# **Nokia 3555 User Guide**

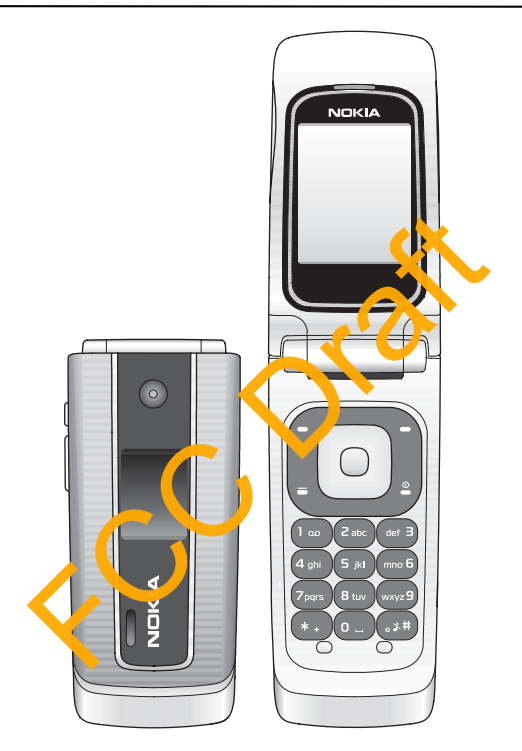

9200286 Issue 1

© 2007 Nokia. All rights reserved.

Nokia, Nokia Connecting People, XpressPrint, Navi, and the Nokia Original Enhancements logos are trademarks or registered trademarks of Nokia Corporation. Nokia tune is a sound mark of Nokia Corporation. Other product and company names mentioned herein may be trademarks or tradenames of their respective owners.

Reproduction, transfer, distribution, or storage of part or all of the contents in this document in any form without the prior written permission of Nokia is prohibited.

US Patent No 5818437 and other pending patents. T9 text input software Copyright © 1997-2007. Tegic Communications, Inc. All rights reserved.

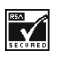

Includes RSA BSAFE cryptographic or security protocol software from RSA Security.

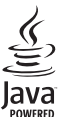

Java is a trademark of Sun Microsystems, Inc.

Bluetooth is a registered trademark of Bluetooth SIG, Inc.

This product is licensed under the MPEG-4 Visual Patent Portfolio License (i) for personal and noncommercial use in connection with information which has been encoded in compliance with the MPEG-4 Visual Standard by a consumer engaged in a personal and noncommercial activity and (ii) for use in connection with MPEG-4 video provided by a licensed video provider. No license is granted or shall be implied for any other use. Additional information, including that related to promotional, internal, and commercial uses, may be obtained from MPEG LA, LLC. See **http://www.mpegla.com**. Example The NUCLEAN CONDED "AS IS". EXCEPT AS REQUIRED BY ANY KIND FITHER FROM THE RESPONSELT AND THE REV. THE DRAFT AND THE DRAFT AND CONDED THE DRAFT AND CONDED THE DRAFT AND CONDED THE DRAFT AND CONDED THE DRAFT AND CON

Nokia operates a policy of ongoing development. Nokia reserves the right to make changes and improvements to any of the products described in this document without prior notice.

TO THE MAXIMUM EXTENT PERMITTED BY APPLICABLE LAW, UNDER NO CIRCUMSTANCES SHALL NOKIA OR ANY OF ITS LICENSORS BE RESPONSIBLE FOR ANY LOSS OF DATA OR INCOME OR ANY SPECIAL. INCIDENTAL, CONSEQUENTIAL OR INDIRECT DAMAGES HOWSOEVER CAUSED.

THE CONTENTS OF THIS DO SUMENT ARE PROVIDED "AS IS". EXCEPT AS REQUIRED BY APPLICABLE LAW. NO WARRANTIES OF ANY KIND, EITHER EXPRESS OR IMPLIED, INCLUDING, BUT NOT LIMITED TO, THE IMPLIED WARRANTIES OF MERCHANTABILITY AND FITNESS FOR A PARTICULAR PURPOSE, ARE MADE IN RELATION TO THE ACCURACY, RELIABILITY OR CONTENTS OF THIS DOCUMENT. NOKIA RESERVES THE RIGHT TO REVISE THIS DOCUMENT OR WITHDRAW IT AT ANY TIME WITHOUT PRIOR NOTICE.

The third-party applications provided with your device may have been created and may be owned by persons or entities not affiliated with or related to Nokia. Nokia does not own the copyrights or intellectual property rights to the third-party applications. As such, Nokia does not take any responsibility for end-user support, functionality of the applications, or the information in the applications or these materials. Nokia does not provide any warranty for the third-party applications.

BY USING THE APPLICATIONS YOU ACKNOWLEDGE THAT THE APPLICATIONS ARE PROVIDED AS IS WITHOUT WARRANTY OF ANY KIND, EXPRESS OR IMPLIED, TO THE MAXIMUM EXTENT PERMITTED BY APPLICABLE LAW. YOU FURTHER ACKNOWLEDGE THAT NEITHER NOKIA NOR ITS AFFILIATES MAKE ANY REPRESENTATIONS OR WARRANTIES, EXPRESS OR IMPLIED, INCLUDING BUT NOT LIMITED TO WARRANTIES OF TITLE, MERCHANTABILITY OR FITNESS FOR A PARTICULAR PURPOSE, OR THAT THE

**2**

#### APPLICATIONS WILL NOT INFRINGE ANY THIRD-PARTY PATENTS, COPYRIGHTS, TRADEMARKS, OR OTHER **RIGHTS**

The availability of particular products and applications and services for these products may vary by region. Please check with your Nokia dealer for details, and availability of language options.

This device complies with Directive 2002/95/EC on the restriction of the use of certain hazardous substances in electrical and electronic equipment.

#### **Export controls**

This device may contain commodities, technology or software subject to export laws and regulations from the US and other countries. Diversion contrary to law is prohibited.

#### **FCC Notice**

Your device may cause TV or radio interference (for example, when using a telephone in close proximity to receiving equipment). The FCC can require you to stop using your telephone if such interference cannot be eliminated. If you require assistance, contact your local service facility. This device complies with part 15 of the FCC rules. Operation is subject to the following two conditions: (1) This device may not cause harmful interference, and (2) this device must accept any interference received, reluding interference that may cause undesired operation. Any changes or modifications not expressly approved by Nokia could void the user's authority to operate this equipment. quire assistance, contact your local service facility. This device contact in subject to the following two conditions: It The Tevice is<br>
c, and [2] this device must accept any interference review, acludes the size of prote

9200286 / Issue 1

# Contents

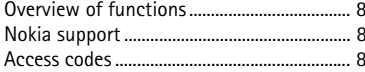

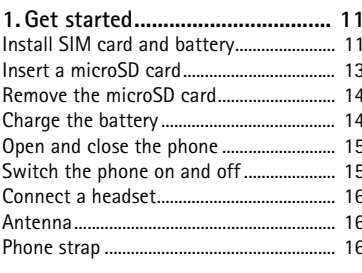

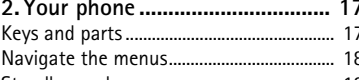

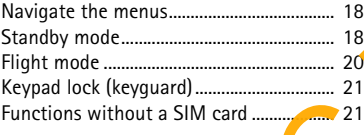

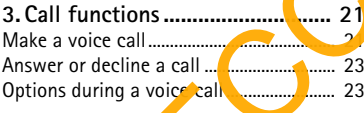

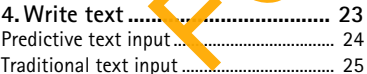

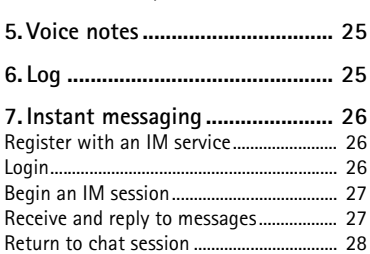

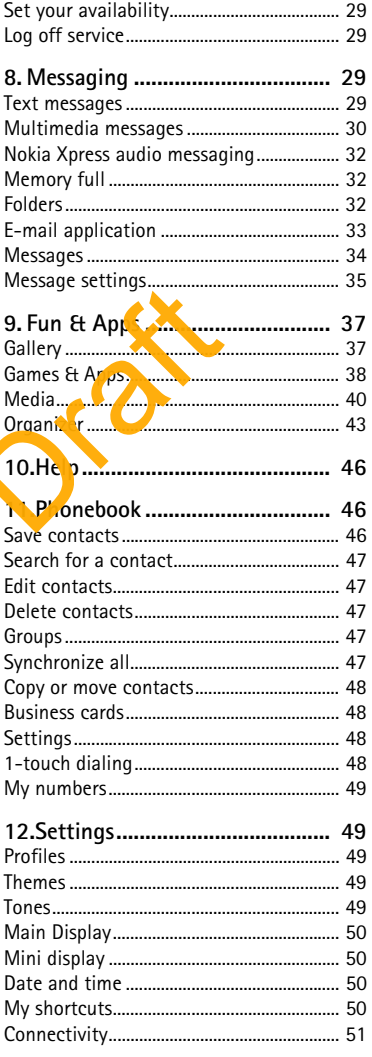

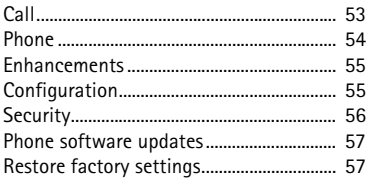

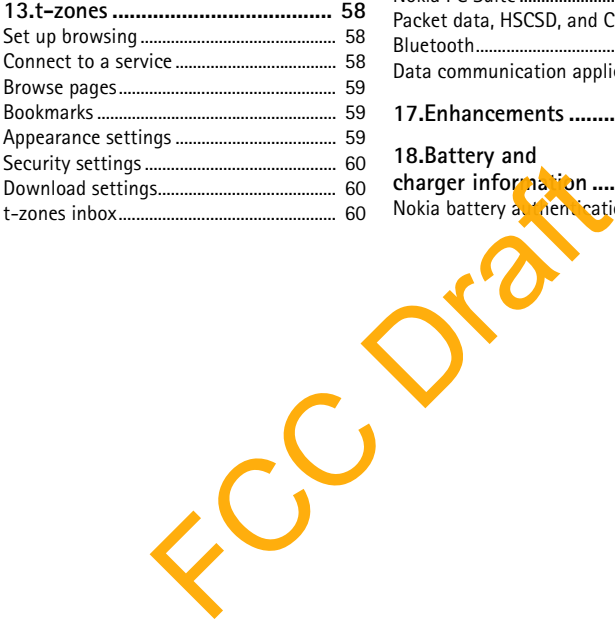

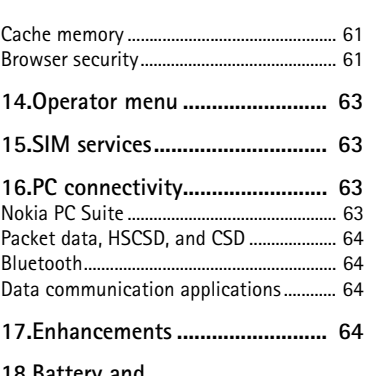

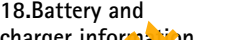

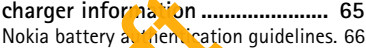

# **SAFETY**

Read these simple guidelines. Not following them may be dangerous or illegal. Read the complete user guide for further information.

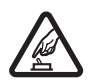

#### **SWITCH ON SAFELY**

Do not switch the device on when wireless phone use is prohibited or when it may cause interference or danger.

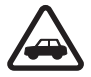

#### **ROAD SAFETY COMES FIRST**

Obey all local laws. Always keep your hands free to operate the vehicle while driving. Your first consideration while driving should be road safety.

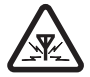

#### **INTERFERENCE**

All wireless devices may be susceptible to interference, which could affect performance.

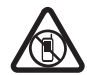

#### **SWITCH OFF IN RESTRICTED AREAS**

Follow any restrictions. Switch the device off in aircra<sup>tt</sup>, near medical equipment, fuel, chemicals, or blasting areas.

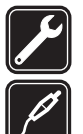

**QUALIFIED SERVICE** Only qualified personnel may install or repair this product.

#### **ENHANCEMENTS AND BATTERIES**

Use only approved enhancements and batteries. Do not connect incompatible products. mance.<br>
The OFF IN RESTRICTED AREAS<br>
A any restrictions. Switch the device off in aircraft, near then, fuel, chemicals, or blasting areas.<br>
FIED SERVICE<br>
HED SERVICE<br>
NCEMENTS AND BATTERIES<br>
NY approved enhancements and ba

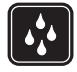

**WATER-RESISTANCE** Your device is not water resistant. Keep it dry.

# **About your device**

The wireless device described in this guide is approved for use on the RM-257 WCDMA band (1700 Uplink and 2100 Downlink), and GSM 850, 900, 1800, and1900networks. Contact your service provider for more information about networks.

When using the features in this device, obey all laws and respect local customs, privacy and legitimate rights of others, including copyrights.

Copyright protection may prevent some images, music and other content from being copied, modified, or transferred.

Remember to make back-up copies or keep a written record of all important information stored in your device.

When connecting to any other device, read its user guide for detailed safety instructions. Do not connect incompatible products.

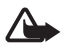

**Warning:** To use any features in this device, other than the alarm clock, the device must be switched on. Do not switch the device on when wireless device use may cause interference or danger.

### ■ **Network services**

To use the phone you must have service from a wireless service provider. Many of the features require special network features. These features are not available on all networks; other networks may require that you make specific arrangements with your service provider before you can use the network services. Your service provider can give you instructions and explain what charges will apply. Some networks may have limitations that affect how you can use network services. For instance, some networks may not support all languagedependent characters and services.

Your service provider may have requested that certain features be disabled or not activated in your device. If so, these features will not appear on your device menu. Your device may also have a special configuration such as changes in menu names,  $\frac{1}{2}$  and order, and icons. Contact your service provider for more information.

This device supports WAP 2.0 protocols (HTTP and SSL) that  $\lim_{n \to \infty} \int \mathbb{C}P_i$  protocols. Some features of this device, such as multimedia messaging (MMS), browsing, e-mail application, instant messaging, presence enhanced contacts, remote synchronization, and content downloading using the browser or MMS require network support for these technologies.

### **Shared memory**

The following features in this device may share memory: gallery, contacts, text messages, multimedia messages, and instant nessages e-mail, calendar, to-do notes, Java<sup>TM</sup> games and applications, and the note application. Use of one or more of these features may reduce the memory available for  $t$  e remaining features sharing memory. For example, saving many Java applications may use all of the vailable memory. Your device may display a message that the memory is full when you try to use a shared memory feature. In this case, delete some of the information or entries stored in the shared memory features before continuing. o, these features will not appear on your device menu. You configuration such as changes in menu names with up<br>the provider for more information.<br>The provider for more information.<br>The provider for more information.<br>The pr

# **General information**

# ■ **Overview of functions**

Your phone provides many functions that are practical for daily use, such as text and multimedia messaging, calendar, clock, alarm clock, music player, and built-in camera. Your phone also supports the following functions:

- Active standby. See ['Active standby',](#page-18-0) p. [19](#page-18-0).
- Audio messaging. See ['Nokia Xpress audio messaging',](#page-31-0) p. [32](#page-31-0).
- Instant messaging. See ['Instant messaging', p. 26.](#page-25-0)
- E-mail application. See ['E-mail application',](#page-32-0) p. [33.](#page-32-0)
- Enhanced voice dialing. See 'Enhanced voice dialing', p. 22 and 'Voice [commands',](#page-49-0) p. 50.

# ■ **Nokia support**

Check www.nokia.com/support or your local Nokia we site for the latest version of this quide, additional information, downloads, and services related to your Nokia product.

On the website, you can get information on the use of Nokia products and services. If you need to contact astomer service, check the list of local Nokia Care contact centers at www.nokia.com/customerservice. ice dialing. See 'Enhanced voice dialing', p 22 and<br>
p. 50.<br>
pport<br>
ia.com/support or your local Noki we sit? For the<br>
ditional information, downloads, and services relat<br>
you can get information on the use of Nokia produc

For maintenance services, check your nearest Nokia service center at www.nokia.com/repair.

### ■ **Access codes**

## **Security code**

The security code (5 to 10 digits) helps to protect your phone against unauthorized use. To set the code, and to change the phone to request the code, see ['Security',](#page-55-0) p. [56.](#page-55-0)

#### **PIN codes**

The personal identification number (PIN) code and the universal personal identification number (UPIN) code (4 to 8 digits) help to protect your SIM card against unauthorized use. See ['Security',](#page-55-0) p. [56](#page-55-0).

The PIN2 code (4 to 8 digits) may be supplied with the SIM card and is required for some functions.

The module PIN is required to access the information in the security module. See ['Security module', p. 61.](#page-60-0) 

The signing PIN is required for the digital signature. See ['Digital signature', p. 62.](#page-61-0)

### **PUK codes**

The personal unblocking key (PUK) code and the universal personal unblocking key (UPUK) code (8 digits) are required to change a blocked PIN code and UPIN code, respectively. The PUK2 code (8 digits) is required to change a blocked PIN2 code. If the codes are not supplied with the SIM card, contact your local service provider for the codes.

#### **Restriction password**

The restriction password (4 digits) is required when using the call restriction service. See ['Security',](#page-55-0) p. 56.

#### <span id="page-8-0"></span>**Configuration settings service**

To use some of the network services, such as mobile internet services, MMS, Nokia Xpress audio messaging, or remote internet server synchronization, your phone needs the correct configuration settings. For more information on availability, contact your service provider, nearest authorized Nokia dealer, or visit the support area on the Nokia web site, www.nokiausa.com/support. assword (4 digits) is required when using the call r<br>
urity', p. 56.<br>
In settings service<br>
the network services, such as mobile internation or<br>
sessaging, or remote internet save, synchronization<br>
to configuration setting.

When you have received the settings as a configuration message, and the settings are not automatically saved and activated, *Configuration settings received* is displayed.

To save the setting select **Show** > Save. If required, enter the PIN code supplied by the service provider.

To discard the received settings, select **Exit** or **Show** > **Discard**.

#### **Software updates**

Nokia may produce software updates that may offer new features, enhanced functions, or improved performance. You may be able to request these updates through the Nokia Software Updater PC application. To update the device software, you need the Nokia Software Updater application and a compatible PC with Microsoft Windows 2000 or XP operating system, broadband internet access, and a compatible data cable to connect your device to the PC.

To get more information and to download the Nokia Software Updater application, visit **www.nokiausa.com/softwareupdate** or your local Nokia website.

If software updates over the air are supported by your network, you may also be able to request updates through the device. See *Phone updates* in ['Phone',](#page-53-0) p. [54](#page-53-0).

Downloading software updates may involve the transmission of large amounts of data through your service provider's network. Contact your service provider for information about data transmission charges.

Make sure that the device battery has enough power, or connect the charger before starting the update.

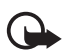

**Important:** Use only services that you trust and that offer adequate security and protection against harmful software.

#### **Download content**

You may be able to download new content (for example, themes) to the phone (network service).

For the availability of different services, pricing, and fees, contact your service provider.

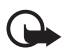

**Important:** Use only services that you trust and that offer adequate security and protection against harmful oftware.

#### **Digital rights management**

Content owners may use different types of digital rights management (DRM) technologies to protect their intellectual propert, including copyrights. This device uses various types of DRM software to access DRM-protected content. With this device you can access content protected with WMDRM 10, CMA DRM 1.0, OMA DRM 1.0 forward lock, and OMA DRM 2.0. If certain DRM software fast oprotect the content, content owners may ask that such DRM software's ability to access new DRM-protected content be revoked. Revocation may also prevent renewal of such DRM-protected content already in your device. Revocation of such DRM software does not affect the use of content protected with other types of DRM or the use of non-DRM-protected d content. Exercise of different services, pricing, and fees some of<br>the valid field of the value of the value of the value of the value of the value of the value of the value of the value of the value of the content<br>the value of the

DRM-protected content comes with an associated activation key that defines your rights to use the content.

If your device has OMA DRM-protected content, to back up both the activation keys and the content, use the backup feature of Nokia PC Suite. Other transfer methods may not transfer the activation keys which need to be restored with the content for you to be able to continue the use of OMA DRM-protected content after the device memory is formatted. You may also need to restore the activation keys in case the files on your device get corrupted.

If your device has WMDRM-protected content, both the activation keys and the content will be lost if the device memory is formatted. You may also lose the activation keys and the content if the files on your device get corrupted. Losing the activation keys or the content

may limit your ability to use the same content on your device again. For more information, contact your service provider.

# **1. Get started**

## ■ **Install SIM** card and battery

Always switch the phone off and disconnect the charger before removing the battery.

Keep all SIM cards out of the reach of small children.

For availability and information on using SIM card services, contact your SIM card vendor. This may be the service provider or other vendor.

This phone is intended for use with BL-5C battery. Always use original Nokia batteries. See 'Nokia battery authentication quidelines', p. 66.

The SIM card and its contacts can easily be damaged by scratches or bending, so be careful when handling, inserting, or removing the car lokia battery authentication guidelines', a Se<br>d its contacts can easily be damaged by State es<br>handling, inserting, or removing the card.<br>ack cover of the phone,<br>and slide the cover (2).

To remove the back cover of the phone, press gently (1) and slide the cover (2).

Remove the battery as she

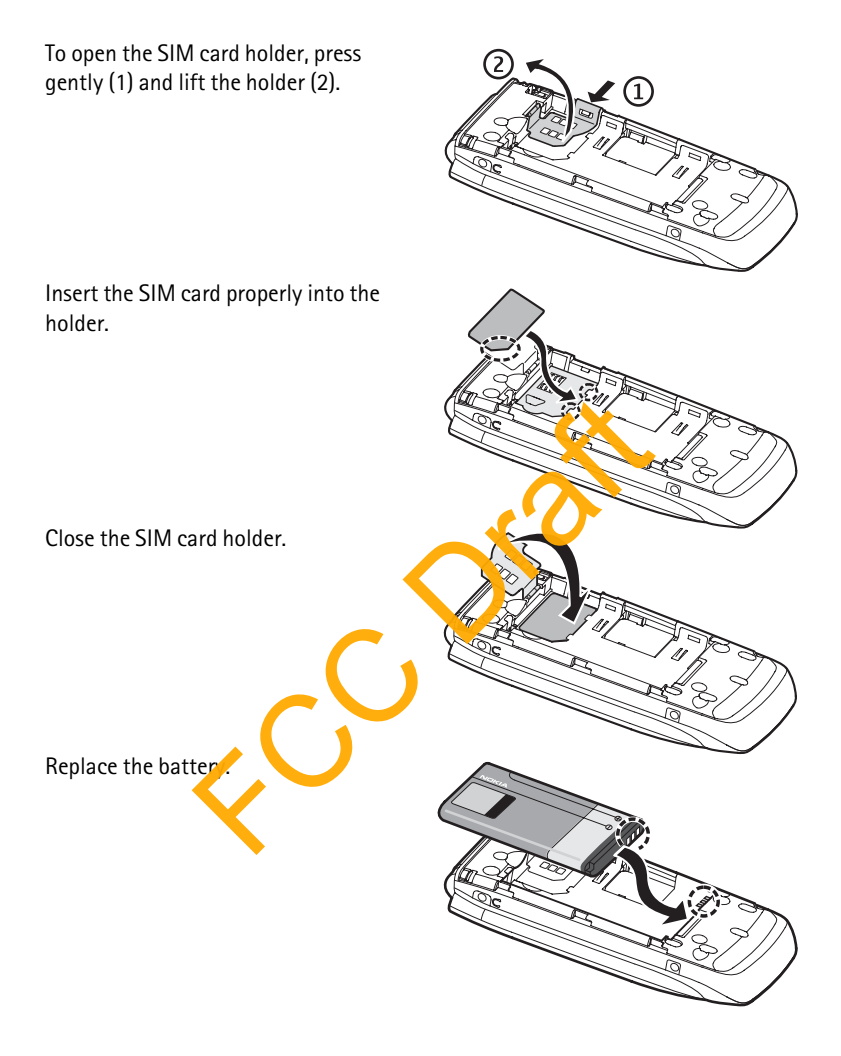

Replace the back cover (1).

Slide the back cover into its place (2).

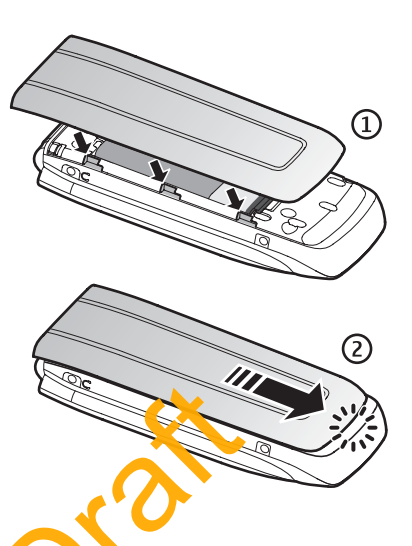

#### ■ **Insert a microSD card**

Keep all microSD memory cards out of the reach of small children.

A microSD card can be loaded with ringing tones, themes, tones, images and videos. If you delete reload, or replace this card, these functions and features  $\mathbf{m}$  iy not function properly.

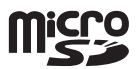

Use only compatible microSD cards with this phone. Other memory cards, such as Reduced Size MultiMedia cards, do ot fit in the microSD card slot and are not compatible with this phone. Using an incompatible memory card may damage the memory card as well as the phone, and data stored on the incompatible card may be corrupted. microSD card<br>memory cards out of the reschiofs one, if children.<br>can be loaded with ringing tone, themes, tones,<br>os. If you delete, canda, or replace this card,<br>and features may not function properly.<br>ble microSD cards wit

Use only microSD card, approved by Nokia for use with this phone. Nokia uses approved industry standards for memory cards but some brands may not be fully compatible with this phone.

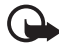

**Important:** Do not remove a microSD card in the middle of an operation when the card is being accessed. Removing the card in the middle of an operation may damage the memory card as well as the phone, and data stored on the card may be corrupted.

- 1. Remove the back cover and the battery of the phone. Slide the microSD memory card holder down (1) and flip the card holder up (2).
- 2. Insert the card into the memory card holder with the gold-colored contact area facing up (3) so they align with the contacts in the phone when the card holder is closed.
- 3. Close the card holder (4 and 5), reinsert the battery and slide the back cover back in place.

#### ■ **Remove** the **microSD card**

You must switch the phone off before you remove the microSD card.

- 1. Make sure the phone is off.
- 2. Open the memory card holder
- 3. Press the microSD card slightly in to release the locking.
- 4. Remove the microSD  $c_{\alpha}$  d from the slot.

# ■ **Charge the battery**

Check the model number of any charger before use with this phone. This phone is intended for use when supplied with power from an AC-3, AC-4, or AC-5 charger.

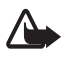

**Warning:** Use only batteries, chargers, and enhancements approved by Nokia for use with this particular model. The use of any other types may invalidate any approval or warranty, and may be dangerous.

For availability of approved enhancements, please check with your dealer. When you disconnect the power cord of any enhancement, grasp and pull the plug, not the cord.

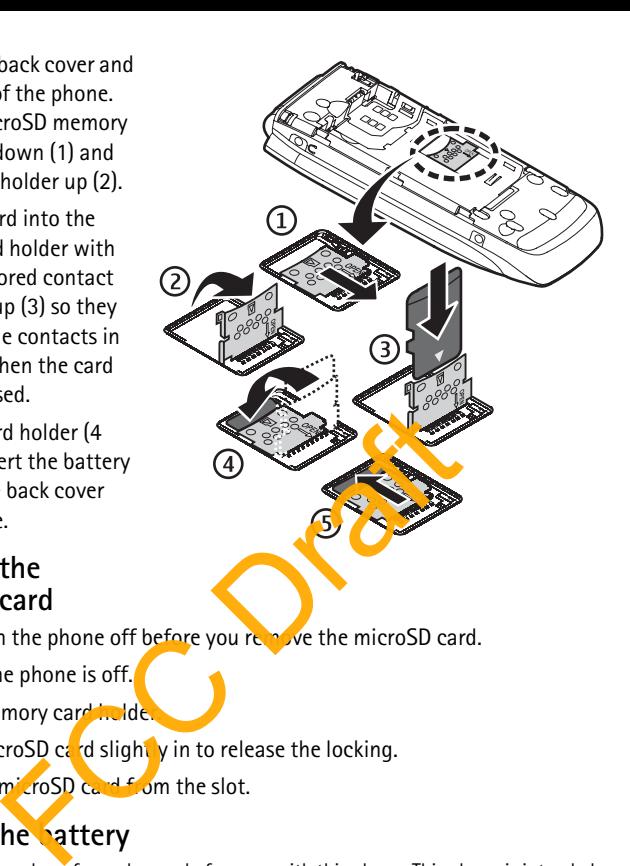

- 1. Connect the charger to a wall socket.
- 2. Connect the charger to your phone. A CA-44 charging adapter can be used with older Nokia approved chargers.

If the battery is completely discharged, it may take a few minutes before the charging indicator appears on the display or before any calls can be made.

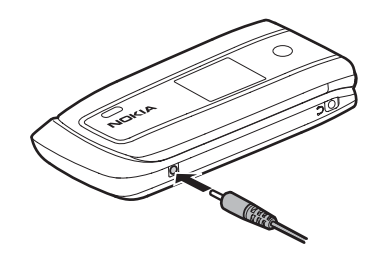

The charging time depends on the charger used. Charging a BL-5C battery with the AC-3 charger takes approximately 2 hours and 20 minutes while the phone is in the standby mode.

# **Open and close the phone**

You open and close the phone manually. When you open the fold of the phone, it opens up to approximately 165 degrees. Do not try to force the fold open beyond its natural stopping point. d close the phone<br>
ose the phone manually. When you open the follow<br>
roximately 165 degrees. Do not try to note the following<br>
point.<br>
The Theme, a tone sounds when you open and close<br>
the phone on and off<br>
.: Do not switc

Depending on the Theme, a tone sounds when you open and close the phone.

## ■ Switch the phone on and off

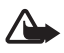

Warning: Do not switch the phone on when wireless phone use is prohibited or when it may cause interference or danger.

To switch the phone on  $\sigma$  off, press and hold the power key. See 'Keys'and parts', p. 17.

If the phone asks for a PIN or a UPIN code, enter the code (displayed as \*\*\*\*), and select **OK**.

#### **Set the time, time zone, and date**

Enter the local time, select the time zone of your location in terms of the time difference with respect to Greenwich Mean Time (GMT), and enter the date. See ['Date and time',](#page-49-1) p. [50.](#page-49-1)

# ■ **Connect a headset**

You can connect an HS-47 headset to your phone. Connect the headset to the phone as shown.

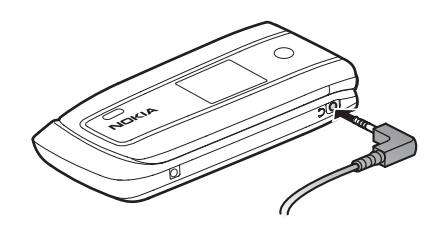

### ■ **Antenna**

Your phone has an internal antenna located at the bottom of the phone. Avoid contact with the antenna area to improve call quality.

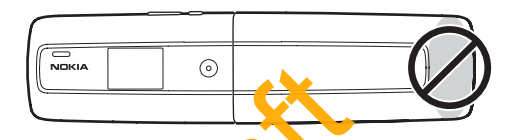

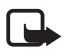

**Note:** As with any radio transmitting device, a void touching an antenna unnecessarily when the antenna is in use. For example, avoid touching the cellular antenna during a phone call. Contact with a transmitting or receiving antenna affects the quality of the radio communication, may cause the phone to operate at a higher power level than  $\frac{1}{2}$  herwise needed, and may reduce the battery life. International Contact<br>
The swith any radio transmitting device, a poid<br>
g an antenna unnecessarily when the attennation<br>
or example, avoid touching the celluly randenna<br>
phone call. Contact with a the assmitting or<br>
g ante

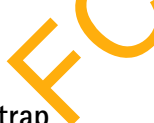

■ **Phone strap** 

If you want to install a phone strap, remove the back cover of the phone. Insert the thread of the strap through the eyelet. Place the thread around the post of the phone, as shown in the picture. Tighten the thread. Replace the back cover. Phone straps are sold separately.

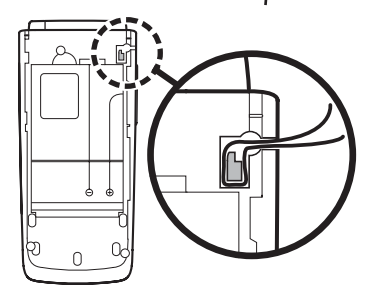

# **2. Your phone**

<span id="page-16-0"></span>■ **Keys and parts**

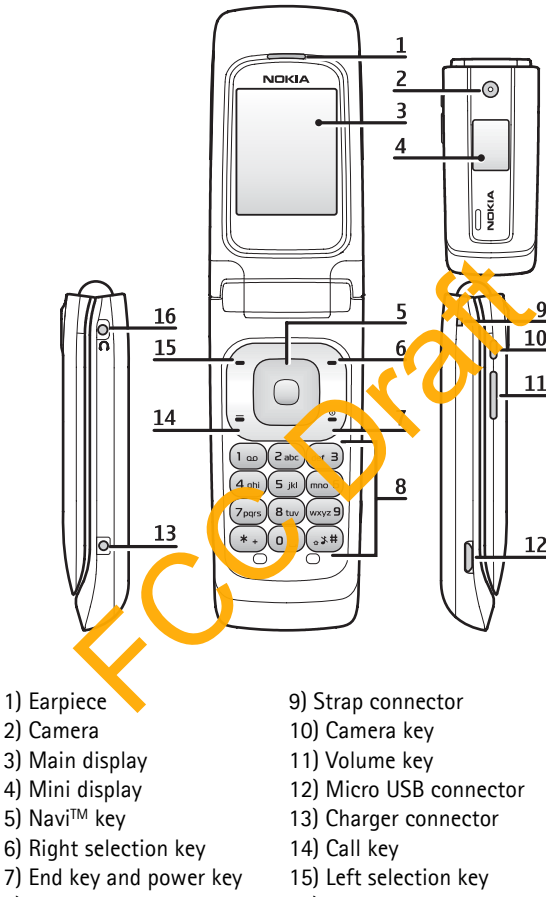

8) Keypad 16) Headset connector

# ■ **Navigate the menus**

The phone offers you an extensive range of functions, which are grouped into menus.

1. To access the menu, select **Menu**.

To change the menu view, select **Options** > *Main menu view* > *List* or *Grid*.

To rearrange the menu, scroll to the menu you want to move, and select **Options** > *Organize* > **Move**. Scroll to where you want to move the menu, and select **OK**. To save the change, select **Done** > **Yes**.

- 2. Scroll through the menu, and select an option (for example, *Settings*).
- 3. If the selected menu contains further submenus, select the one you want (for example, *Call*).
- 4. If the selected menu contains further submenus, repeats to 3.
- 5. Select the setting of your choice.
- 6. To return to the previous menu level, select Back. To exit the menu, select Exit.

# ■ **Standby mode**

When the phone is ready for use, and you have not entered any characters, the phone is in the standby mode. FCC Draft

## **Mini display**

- **1** Network mode indicator
- **2** Signal strength of the cellular network
- **3** Battery charge status
- **4** Indicators
- **5** Network name or the operator logo
- **6** Clock and date or profile

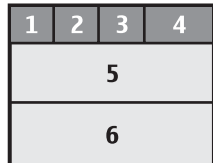

### **Main display**

- **1** Network mode indicator
- **2** Signal strength of the cellular network
- **3** Battery charge status
- **4** Indicators
- **5** Network name or the operator logo
- **6** Clock
- **7** Main display

**8** The left selection key is **Go to** or a shortcut to another function. See ['My shortcuts',](#page-49-2) p. [50](#page-49-2).

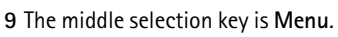

 $\overline{1}$ ø ō

**10** The right selection key is a shortcut to a function that you select. See 'My [shortcuts', p. 50.](#page-49-2) This key is configured to be a network-specific function.

### <span id="page-18-0"></span>**Active standby**

In the active standby mode, there is a list of selected phone features and information on the screen that you can durectly a cess in the standby mode. To switch the mode, on or off, select **Menu** > *Settings* > *Main display* > *Active standby* > *Active standby mode* > *On* or *Off*. election key is Menu.<br>
ection key is a shortcut to a function that pu selection key is a shortcut to a function that pu selection.<br>
This key is configured to be a network- pechic further screen that you can divertly a cres

In the active standby mode, scroll up or down to navigate the list. Left and right arrows at the beginning and end of a line indicate that further information is available by scrolling left or right. To end the active standby navigation mode, select **Exit**.

To organize and change the active standby mode, activate the navigation mode, and select **Options** > *Personalize view*.

#### **Indicators**

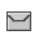

You have unread messages.

古 You have unsent, canceled or failed messages. This indicator is animated when actively sending a message.

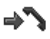

The phone registered a missed call.

You have unheard voice messages. QQ

- **2. 2** Your phone is connected to the instant messaging service, and the availability status is online or offline.
- ⊜ You received one or several instant messages.
- $= 0$ The keypad is locked.
- X. The phone does not ring for an incoming call or text message.
- À. The alarm clock is activated.
- Ô The countdown timer is running.
- Ø The stopwatch is running.
- **G**. E The phone is registered to the GPRS or EGPRS network.
- $\text{E}$  A GPRS or EGPRS connection is established.
- $\mathbb{R}$   $\mathbb{Z}$  The GPRS or EGPRS connection is suspended (on hold).
- A Bluetooth connection is active. 露
- If you have two phone lines, the second phone line is selected.  $\overline{2}$
- All incoming calls are forwarded  $\alpha$  another number. 一个
- or EGPRS connection is established.<br>So or EGPRS connection is suspended (or hold).<br>Dooth connection is active.<br>ave two phone lines, the second on the line is select<br>ming calls are forwarded a another number.<br>dspeaker is ac The loudspeaker is activated, or the music stand is connected to the  $\langle | \rangle$ phone.
- $\mathbf{r}$ Calls are limited to a closed user group.
- ⊙ The timed  $\phi$  of  $\phi$  is selected.
- $\bigcirc$ ,  $\Leftrightarrow$ ,  $\Box$ , or  $\Box$

A headset, handsfree, loopset, or music stand enhancement is connected to the phone.

# **Flight mode**

You can deactivate all radio frequency functions and still have access to offline games, calendar, and phone numbers. Use the flight mode in radio sensitive environments, such as, on board aircraft or in hospitals. When the flight mode is active,  $\longrightarrow$  is shown.

Select **Menu** > *Settings* > *Profiles* > *Flight* > *Activate* or *Customize*.

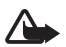

**Warning:** With the flight profile you cannot make or receive any calls, including emergency calls, or use other features that require network coverage. To make calls, you must first activate the phone function by changing profiles. If the device has been locked, enter the lock code. If you need to make an emergency call while the device is locked and in the flight profile, you may be also able to enter an official emergency number programmed in your device in the lock code field and select 'Call'. The device will confirm that you are about to exit flight profile to start an emergency call.

To deactivate the flight mode, select any other profile.

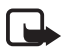

**Note:** In the flight profile, you may need to unlock the device and change to the calling profile before making a call.

# ■ **Keypad lock (keyguard)**

Select **Menu** or **Unlock** (1), and press \* (2) within 1.5 seconds to lock or unlock the keypad.

If the security keyguard is activated, enter the security code if requested.

To answer a call when the keyguard is on, press  $t_n$ e call key or open the phone. When you end or reject the call, the keypad automatically  $\int_{0}^{1}$  ocks. ock (keyguard)<br>
Unlock (1), and press \* (2) within 1.5<br>
or unlock the keypad.<br>
eyguard is activated, enter the security<br>
d.<br>
when the keyguard is on, ress the<br>
the phone. When the security<br>
the phone. When the security<br>
or

For *Security keyguard*, see **'Phone'** p. 5

When the keyguard is on, calls may be possible to the official emergency number program ned in your phone.

# **Functions without a SIM card**

Several functions of your phone may be used without installing a SIM card (for example, the data transfer with a compatible PC or another compatible device). Some functions appear dimmed in the menus and cannot be used.

For an emergency call, some networks may require that a valid SIM card is properly inserted in the phone.

# **3. Call functions**

# ■ **Make a voice call**

1. Enter the phone number, including the area code.

For international calls, press **\*** twice for the international prefix (the + character replaces the international access code), enter the country code, the area code without the leading 0, if necessary, and the phone number.

2. To call the number, press the call key.

To increase the volume in a call, press the volume up key and to decrease press the volume down key.

3. To end the call, or to cancel the call attempt, press the end key, or close the phone.

To search for a name or phone number that you have saved in *Phonebook*, see ['Search for a contact',](#page-46-0) p. [47](#page-46-0).

To access the list of dialed numbers, press the call key once in the standby mode. To call the number, select a number or name, and press the call key.

### **1-touch dialing**

Assign a phone number to one of the 1-touch dialing keys, **2** to **9**. See ['1-touch](#page-47-0)  [dialing',](#page-47-0) p. [48.](#page-47-0) Call the 1-touch number in either  $\int f h \cdot f \cdot d\mu$  owing ways:

- Press a 1-touch dialing key, then the call key.
- If *1-touch dialing* is set to *On*, press and hold a 1-touch dialing key until the call begins. See 1-touch dialing in 'Call', p. 53.

### <span id="page-21-0"></span>**Enhanced voice dialing**

To make a call, you can say the name saved in the contact list of the phone. Voice commands are language-dependent. To set the language, see *Recognition lang.* in ['Phone',](#page-53-0) p. [54](#page-53-0). For the same of the 1-touch dialing keys and press the sell key<br>
ing<br>
ing<br>
ing<br>
ing<br>
ing number to one of the 1-touch dialing keys 3 to 9.<br>
iall the 1-touch number in either of the following v<br>
ich dialing is set to *On*,

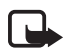

**Note:** Using voice tags may be difficult in a noisy environment or during an emergency, so you should not rely solely upon voice dialing in all circumstances.

- 1. To make a call using voice dialing, in the standby mode, press and hold the volume down key. A short tone is played, and *Speak now* is displayed.
- 2. Say the voice command clearly. If the voice recognition was successful, a list with matches is shown. The phone plays the voice command of the match on the top of the list. If the result is not the correct one, scroll to another entry.

Using voice commands to carry out a selected phone function is similar to voice dialing. See *Voice commands* in ['My shortcuts',](#page-49-2) p. [50](#page-49-0).

# ■ **Answer or decline a call**

To answer an incoming call, press the call key, or open the phone.

To end the call, press the end key or close the phone.

To decline an incoming call, press the end key or close the phone.

To decline an incoming call when the phone is closed, press and hold the volume key.

To mute the ringing tone, press the volume key when the phone is closed, or select *Silence* when the phone is open.

When receiving a call with the phone open, select **Options** > *Loudspeaker*, *Answer*, or *Decline*.

# **Call waiting**

To answer the waiting call during an active call, press the call key. The first call is put on hold. To end the active call, press the end key.

To activate the *Call waiting* function, see 'Call', p. 53.

# ■ **Options during a voice call**

Many of the options that you can use deging a call are network services. For availability, contact your service provider.

During a call, select **Options** and from the following: *Mute* or *Unmute*, *Phonebook*, *Menu*, *Lock keypad*, *Record*, *Loudspeaker* or *Handset*.

Network services options are *Answert Decline*, *Hold* or *Resume*, *New call*, *Add to conference, End call, End all call*, and the following: r[a](#page-52-0)iting call during an active call, press the call key.<br>
For the active call, press the end key.<br>
Call waiting function, see 'Call', p. 53<br> **during a voice call**<br>
tions that you can use during a call and network served tha

*Touch tones* — to send tone strings

*Swap* – to switch **between the active call and the call on hold** 

*Transfer calls* - to connect a call on hold to an active call and disconnect yourself

*Conference* — to make a conference call of up to five persons

*Private call* —to discuss privately in a conference call

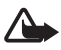

**Warning:** Do not hold the phone near your ear when the loudspeaker is in use, because the volume may be extremely loud.

# **4. Write text**

You can enter text (for example, when writing messages) using traditional or predictive text input. When you write text, text input indicators appear at the top of the display. indicates traditional text input.  $\sum$  indicates predictive text input. Predictive text input allows you to write text quickly using the phone keypad and a built-in dictionary. You can enter a letter with a single keypress. indicates predictive text input with *Word suggestions*. The phone predicts and completes the word before you enter all the characters.

**ADD**,  $\overline{AB}$ , or **ABC** appears next to the text input indicator, indicating the character case. To change the character case, press **#**.

123 indicates number mode. To change from the letter to number mode, press and hold **#**, and select *Number mode*.

To set the writing language while writing text, select **Options** > *Writing language*.

## ■ **Predictive text input**

To set predictive text input on, select **Options** > *Prediction settings* > *Prediction* > *On*.

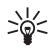

**Tip:** To quickly set predictive text input on or off when writing text, select and hold **Options**.

To select the prediction input type, select **Options** > *Prediction settings* > *Prediction type* > *Normal* or *Word suggestions.* 

1. Start writing a word using the keys, **2** to **9**. Press each key only once for one letter. The entered letters are displayed underlined.

If you selected *Word suggestions* as prediction type, the phone starts to predict the word you are writing. After you enter a few letters, and if these entered letters are not a *word*, the phone tries to predict longer words. Only the entered letters are displayed underlined. External text input<br>
text input on, select Options > Prediction in things<br>
uickly set predictive text input on or of then writ<br>
I Options.<br>
a word using the keys, 2 to between the selection set<br>
a word using the keys, 2 to

To insert a special character, press and hold **\***, or select **Options** > *Insert symbol*. Scroll to a character, and select **Insert**.

To write compound words, enter the first part of the word; to confirm it, press the scroll key right. Write the next part of the word and confirm the word.

To enter a full stop, press **1**. If the character is not correct, press **\*** repeatedly.

2. When you finish writing the word and it is correct, to confirm it, press **0** to add a space.

If the word is not correct, press **\*** repeatedly. When the word that you want appears, select the word.

If the? character is displayed after the word, the word you intended to write is not in the dictionary. To add the word to the dictionary, select **Spell**. Complete the word (traditional text input is used), and select **Save**.

# ■ **Traditional text input**

To set traditional text input on, select **Options** > *Prediction settings* >*Prediction* > *Off*.

Press a number key, **1** to **9**, repeatedly until the desired character appears. Not all characters available under a number key are printed on the key. The characters available depend on the selected writing language.

If the next letter you want is located on the same key as the present one, wait until the cursor appears.

The most common punctuation marks and special characters are available under the **1** key. For more characters, press **\***.

# **5. Voice notes**

You can record and send an audio message.

- 1. To create a message, select **Menu** > *Voice notes*. The recorder opens. To use the recorder, see 'Recorder', p. 42.
- 2. Say your message.
- 3. Enter one or more phone numbers in the *To:* field, or select Add to retrieve a number. Experience of purposes.<br>
Son punctuation marks and special character are a<br>
ore characters, press\*.<br>
Proceed and an audio message.<br>
The recorder of "Recorder", p. 4.<br>
Sisage.<br>
The recorder popen numbers in the To: field, o
- 4. To send the message, select **Send**.

To listen to a received audio message, select **Play**. If more than one message is received, select **Show** > **Play**. To listen to the message later, select **Exit**.

# **6. Log**

The phone registers your missed, received, and dialed calls if the network supports it and the phone is switched on and within the network service area.

To view the information on your calls, select **Menu** > *Log* > *Missed calls*, *Received calls*, or *Dialed numbers*. To view your recent missed and received calls and the dialed numbers chronologically, select *Call log*. To view the contacts to whom you most recently sent messages, select *Message recipients*.

To view the information on your recent communications, select **Menu** > *Log* > *Call timers*, *Data counter*, or *Pack. data timer*.

To view how many text and multimedia messages you have sent and received, select **Menu** > *Log* > *Message log*.

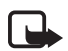

**Note:** The actual invoice for calls and services from your service provider may vary, depending on network features, rounding off for billing, taxes, and so forth.

Some timers may be reset during service or software upgrades.

# <span id="page-25-0"></span>**7. Instant messaging**

Your device allows you to send and receive instant messages with friends and family, regardless of the mobile system or platform (like the internet) they are using, as long as everyone is using the same instant messaging (IM) service.

Before you can start using IM, register with the IM service you want to use and obtain a unique ID and password. See 'Register with an IM service', p. [26](#page-25-1) for more information.

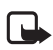

Note: Depending on your IM se vice provider, you may not have access to all of the features described in this guide and your menus may be **different.**

To check the availability and  $\cos$  its and  $\cos$  subscribe to the IM service, contact your wireless service provider and the IM service provider from whom you receive your unique ID, password, and settings. So the mobile system or platform (like the internal severyone is using the same instant mestary internal severyone is using the same instant mestary (IM<br>
ID and password. See 'Register with an Mervice' was in an approximat

While you are logged in and connected to the IM service, you can exit the IM application and  $\mathbf{u}$  is the other functions of the phone, and the IM session and conversations remain active in the background.

# <span id="page-25-1"></span>**Register with an IM service**

You can register over the internet with the IM service provider you have selected to use. During the registration process, you create a unique ID and password. For more information about signing up for IM services, contact your wireless service provider or an IM service provider.

# ■ **Login**

1. Select **Menu** > *IM*.

A list of available IM services is displayed.

2. Select the IM service you want to use and enter your unique ID and password.

If you have already logged in to an IM service before, the unique ID you used previously is displayed automatically.

3. Select Sign On, Connect, or Sign In. These may not be the exact menu items displayed; it depends on your service provider.

You can choose to save your password so you do not have to enter it each time you sign in, or you can choose to log in automatically and skip the login menu when you select the IM application.

# **Begin an IM session**

You can send instant messages to anyone if you have the person's unique ID and you use the same IM service.

To begin an IM session, do the following:

1. From your contacts list, select a contact who is online

Some IM service providers also allow sending instant messages to contacts who are not online.

To send a message to a person who is not in your contacts list, select **Options**, the option to send a message, and enter the unique ID of the person.

A conversation menu is displayed, with the  $cc<sub>n</sub>$  tact's name displayed at the top.

- 2. Enter a message.
- 3. When you finish the message, select **Send**.

# ■ **Receive and reply to messages**

If you have an active  $V_{\rm M}$  conversation open and receive an instant message from the contact with whom you are chatting, the new message notification sound plays and the message appears in the conversation. As the conversation progresses, the most recent message appears at the bottom of the menu, causing the previous messages to move up if the screen is full. To reply, enter your message and select **Send**. Exercise a present the conversation of the conversation of the conversation of the conversation of the conversation of the conversation of the conversation of the conversation of the conversation of the conversation of the

If you receive an instant message when you have the IM application open, but do not have an active conversation open, the new message notification sound plays. A new IM icon is displayed next to the name of the message sender under the conversations section of the contacts list.

If you receive an instant message when you are logged in to the IM service, but do not have the IM application open on your phone, a message is displayed telling

you that a new IM message has been received. Select **Start** to open the IM application, and view the new message.

## ■ **Return to chat session**

From the IM contacts list, select **Conversations**. This list displays all IM conversations and group chats in which you are currently participating. To view a conversation or continue chatting, select a group name or contact name.

# ■ **Contacts**

You can add the names of contacts with whom you interact frequently by IM to the contacts list.

### **Add a new contact**

To add a contact to the contacts list, select **Options** > *Add buddy*, *Add user*, *Add new contact*, or *Add a Contact*, depending on your IM service provider.

Enter the contact's unique ID for the IM service and **select OK.** 

#### **Remove a contact**

From the contacts list, select the contact you want to remove, and select **Options** > *Delete buddy, Delete contact, or Remove contact, depending on your* IM service provider, and **OK**. And a Contacts list, select Options > A d c ddy,  $Add$  a Contact, depending on your IM serves  $\frac{1}{2}$  or  $\frac{1}{2}$  and  $\frac{1}{2}$  and  $\frac{1}{2}$  for the IM service and  $\frac{1}{2}$   $\frac{1}{2}$ . Ok.<br> **httact**<br>
tts list, select th

# ■ **Conversation options**

You can save an open conversation to be available for viewing, even after you end the conversation.

To save a conversation, while you have it open, select **Options** > *Save*, edit the name, if you want, and select **Save**.

To view a saved conversation, from the contacts list, select **Options** > *Saved conversations*. Scroll to the conversation name you want, and select **Open**.

To rename a saved conversation, from the contacts list, select **Options** > *Saved conversations*. Scroll to the conversation name you want, and select **Options** > *Rename*. Rename the conversation, and select **OK**.

To delete a saved conversation, from the contacts list, select **Options** > *Saved conversations*. Scroll to the conversation name you want, and select **Options** > *Delete*, and **OK**.

# ■ Set your availability

You can determine if other users can tell whether you are available or not. From the contacts list, highlight your name at the top of the menu, and select **Options** > *My status* > *Available*, *Away*, or *Invisible*.

# ■ Log off service

#### **Exit the IM application**

From the contacts list, you can exit the IM application, but still be connected to the IM service. Select **Exit** to return to the main menu. If you open IM again, you do not need to log in again.

You can receive instant messages from your contacts when using your phone for other purposes, such as playing a game. If you are connected to your IM service, but you have not used your IM application for some time you may be automatically disconnected from the IM service. The next  $t_i$  he you open the IM application, you must log in again. Such as playing a game. If you are connected to you<br>t used your IM application for some time would may<br>isconnected from the IM service. The next ture you<br>must log in again.<br>Mom the IM service, you wust log but. From the co

#### **Log out of IM**

To disconnect from the IM service, you must log out. From the contacts list, select **Options** > *Sign off*, *Disconnect*, or *Sign out*, depending on your IM service provider, and select **OK**.

The login screen of the IM service provincer appears, which allows you to return to the IM service provider selection list, wit the IM application, or select an IM service and log in again

# <span id="page-28-0"></span>**8. Messaging**

You can read, write, send, and save text, multimedia, e-mail, audio, and flash messages. All messages are organized into folders.

# ■ **Text messages**

With the short message service (SMS) you can send and receive text messages, and receive messages that can contain pictures (network service).

Before you can send any text or SMS e-mail messages, you must save your message center number. See ['Message settings',](#page-34-0) p. [35](#page-34-0).

To check SMS e-mail service availability and to subscribe to the service, contact your service provider. To save an e-mail address in *Phonebook*, see ['Search for a](#page-46-0)  [contact',](#page-46-0) p. [47.](#page-46-0)

Your phone supports the sending of text messages beyond the character limit for a single message. Longer messages are sent as a series of two or more messages. Your service provider may charge accordingly. Characters that use accents or other marks, and characters from some language options, take up more space, limiting the number of characters that can be sent in a single message.

An indicator at the top of the display shows the total number of characters left and the number of messages needed for sending. For example, "673/2" means that there are 673 characters left and that the message is sent as a series of two messages.

#### **Write and send a message**

- 1. Select **Menu** > *Messaging* > *Create message* > *Message*.
- 2. Enter one or more phone numbers or e-mail addresses in the *To:* field. To retrieve a phone number or e-mail address from the memory, select Add, and then the location where the contact information is stored. **nd a message**<br>
> Messaging > [C](#page-28-0)reate message > Message<br>
more phone numbers or e-mail address is a the To<br>
one number or e-mail address from the memory, se<br>
ation where the contact is cornection is stored.<br>
Intersage in the
- 3. Write your message in the *Message:* field.
- 4. To send the message, select **Send**. See 'Messaging', p. 29.

#### **Read and reply to a mess age**

- 1. To view a received massage, select **Show**. To view it later, select Exit. To read the message later, select **Menu** > *Messaging* > *Inbox*.
- 2. To reply to a message, select **Reply**. Write the reply message.
- 3. To send the message, select **Send**. See 'Messaging', p. 29.

### ■ **Multimedia messages**

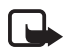

**Note:** Only devices that have compatible features can receive and display multimedia messages. The appearance of a message may vary depending on the receiving device.

A multimedia message can contain some attachments.

To check availability and to subscribe to the multimedia messaging network service, contact your service provider.

### **Write and send a multimedia message**

The wireless network may limit the size of multimedia messages. If the inserted image exceeds this limit, the phone may make it smaller so that it can be sent by multimedia messaging service (MMS).

- 1. Select **Menu** > *Messaging* > *Create message* > *Message*.
- 2. Write your message. To add a file, select **Insert** and add the file.
- 3. To view the message before sending it, select **Options** > *Preview*.
- 4. Enter one or more phone numbers or e-mail addresses in the *To:* field. To retrieve a phone number or e-mail address from the memory, select **Add**.
- 5. To send the message, select **Send**. The message stays in the *Outbox* folder until it has been sent.

Copyright protections may prevent some images, music, and other content from being copied, modified, transferred or forwarded.

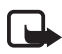

**Note:** When the phone is sending the message, the animated  $\frac{1}{\sqrt{2}}$  is shown. This is an indication that the message has been sent by your phone to the message center number programmed into your phone. This is not an indication that the message has been received at the intended  $d$  stination. For more details about messaging services, check with your service provider. Example 19 The properties of the message, the architectural contract transferred or forwarded.<br>
Then the phone is sending the message, the animal definition that the message has been sent by you phone to the programmed int

If an interruption occurs while the message is  $b$  eing sent, the phone tries to resend the message a few times. If these attempts fail, the message remains in the *Outbox* folder. To cancel the sending of the messages in the *Outbox* folder, scroll to the desired message, and select **Options** > *Cancel sending*.

#### **Read and reply to a message**

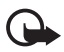

**Important:** Exercise caution when opening messages. Multimedia message objects may contain malicious software or otherwise be harmful to your phone or PC.

- 1. To view a received message, select **Show**. To view it later, select **Exit**.
- 2. To view the whole message if the received message contains a presentation, select **Play**.

To view the files in the presentation or the attachments, select **Options** > *Objects* or *Attachments*.

- 3. To reply to the message, select **Options** > *Reply*. Write the reply message.
- 4. To send the message, select **Send**.

# <span id="page-31-0"></span>■ **Nokia Xpress audio messaging**

You can use the MMS to create and send an audio message. MMS must be activated before you can use audio messages.

- 1. To create a message, select **Menu** > *Messaging* > *Create message* > *Voice notes*. The recorder opens. To use the recorder, see ['Recorder', p. 42.](#page-41-0)
- 2. Say your message.
- 3. Enter one or more phone numbers in the *To:* field, or select **Add** to retrieve a number.
- 4. To send the message, select **Send**.

To listen to a received audio message, select **Play**. If more than one message is received, select **Show** > **Play**. To listen to the message later, select **Exit**.

# ■ Memory full

When you receive a message, and the memory for the messages is full, *Memory full. Unable to receive messages.* is shown. To first delete old messages, select **OK** > **Yes** and the folder. Scroll to the desired message, and select **Delete**. If more messages are to be deleted, select **Mark**. Mark all the messages you want to delete, and select **Options** > *Delete marked*. Show > Play. Io listen to the message later, select<br> **full**<br>
we a message, and the memory for the mussages is<br>
receive messages. is shown. To first detert to the messages<br>
ie folder. Scroll to the desired messages you<br>
to

# ■ **Folders**

The phone saves received messings in the *Inbox* folder.

Messages that have not yet been sent are saved in the *Outbox* folder.

To set the phone to ave the sent messages in the *Sent items* folder, see *Save sent messages* in 'General settings, p. 35.

To edit and send messages that you have written and saved in the *Drafts* folder, select **Menu** > *Messaging* > *Drafts*.

You can move your messages to the *Saved items* folder. To organize your *Saved items* subfolders, select **Menu** > *Messaging* > *Saved items*. To add a folder, select **Options** > *Add folder*. To delete or rename a folder, scroll to the desired folder, and select **Options** > *Delete folder* or *Rename folder*.

Your phone has templates. To create a new template, save a message as a template. To access the template list, select **Menu** > *Messaging* > *Saved items* > *Templates*.

# <span id="page-32-0"></span>■ **E-mail application**

E-mail provides access to certain common e-mail services. If you have an e-mail account, with one of the supported e-mail services, you can use this application to access your e-mail account. With this application you can view your inbox; receive notification of new e-mail; and compose, send, receive, and delete e-mail. This e-mail application is different from the SMS and MMS e-mail function.

If you do not have an e-mail account, visit the website of one of the e-mail service providers and register for an e-mail account. If you have questions regarding the cost of e-mail services, contact your wireless network operator.

#### **Start E-mail**

- 1. Select **Menu** > *Messaging* > *E-mail*.
- 2. Highlight and select the provider with which you have an e-mail account.
- 3. Read and accept the terms of use, if you are presented with any.
- 4. Enter your user ID and password. Note that the pass word is case sensitive.
- 5. If you wish to have your login information remembered or set e-mail notifications on, highlight the checkbox option, and select Mark.

If e-mail notifications are enabled, you get notifications of new e-mails. This setting only applies to the current e-mail account, and does not affect the notification settings of other e-mail accounts in e-mail. Solution of the provider with which you have and<br>
delect the provider with which you have and<br>
sept the terms of use, if you are presented with any<br>
ser ID and password. Note that the presented with any<br>
ser ID and passwor

#### **View the inbox and other folders**

The inbox view will bad the first page of the inbox by default. To go to the next page of the inbox, select **Next page** (the last item on the page).

To navigate from the inbox to another folder, scroll right or left. This switches the tab view from the current folder to the next folder. Scroll to the desired folder. Stop at the desired folder and the first page of that folder loads automatically. When folder content is loaded, it is not updated again until you select Options > Refresh folder.

To view an e-mail, select the e-mail. When you highlight a particular e-mail, you see an expanded view with more details about the e-mail.

#### **Write and send**

- 1. To start writing an e-mail from the inbox view, select **Options** > *Create*.
- 2. Enter the recipient's e-mail address, a subject, and the e-mail message. To select from a list of recent e-mail addresses, select **Options** > *Insert*.

3. To send the e-mail, select **Send**.

#### **Reply and forward**

- 1. When viewing an e-mail, select **Options** > *Reply*, *Reply to all*, or *Forward*. The e-mail view loads with the appropriate fields completed.
- 2. Enter the remaining information.
- 3. To send the e-mail, select **Send**.

# **Delete**

To delete an e-mail from the inbox view, select **Options** > *Delete*. To mark multiple e-mails to be deleted, select **Options** > *Delete Multiple*. To delete marked e-mail, select Options > Delete marked.

To delete an e-mail you are viewing, select **Options** > *Delete*.

## **E-mail settings**

From the inbox view, select Options > *Email Setting*, and the of the following settings: The view of the viewing, select Options > D Teta<br>
Mgs<br>
view, select Options > Email Settings, and the of the view e-mails in the induced by their From Ac<br>
n — to be promption with a delete confirmation or r<br>
strong to ante

*Folder display* — to view e-mails in the injox view by their *From Address* or their *Subject*

*Confirm deletion* – to be prompted with a delete confirmation or not

*Message AutoExpand* — to automatically expand the e-mail message in the inbox view when it is highlight  $d$ 

*Exit confirmation*  $-\infty$  be prompted with an exit confirmation or not

Highlight and select your acsired settings. To apply your setting changes, select **Save.** These setting will be applied to all of your e-mail accounts.

# ■ **Messages**

The voice mailbox is a network service and you may need to subscribe to it. For more information, contact your service provider.

To call your voice mailbox, select **Menu** > *Messaging* > *Voice mail* > *Listen to voice mails*. To enter, search for, or edit your voice mailbox number, select *Voice mailbox no.*.

If supported by the network,  $Q_0$  indicates new voice messages. To hear your voice messages, select **Listen**.

To write and send service requests (also known as USSD commands), such as activation commands for network services, to your service provider, select **Menu** > *Messaging* > *Service commands*.

To delete messages, select **Menu** > *Messaging* > *Delete messages* > *By message* to delete single messages, *By folder* to delete all messages from a folder, or *All messages*.

SIM messages are specific text messages saved to your SIM card. You can copy or move those messages to the phone memory, but not vice versa. To read SIM messages, select **Menu** > *Messaging* > **Options** > *SIM messages*.

# <span id="page-34-0"></span>■ **Message settings**

#### <span id="page-34-1"></span>**General settings**

General settings are common for text and multimedia nessages.

Select **Menu** > *Messaging* > *Message settings* > *General settings* and choose from the following options:

*Save sent messages* > *Yes* — to save the sent messages in the *Sent items* folder

*Overwriting in Sent* > *Allowed* — to overwrite the old sent messages with new ones when the message memory is full. This setting is shown only if you set *Save sent messages* > *Yes*. **Ings**<br>
Sare common for text and multimedia in assayes.<br>
Messaging > Message settings > General settings a<br>
ing options:<br>
Sarement > Allowed — to over write the old sent message<br>
message memory is full. The setting is show

*Font size*  $-$  to select the font size used **in** messages

*Graphical smileys* > *Yes* to replace character-based smileys with graphical ones

#### **Text messages**

The text message settings affect the sending, receiving, and viewing of text and SMS e-mail message

Select **Menu** > *Messaging* > *Message settings* > *Text messages* and from the following options:

*Delivery reports* > *Yes* — to ask the network to send delivery reports about your messages (network service)

*Message centers* > *Add center* — to set the phone number and name of the message center that is required for sending text messages. You receive this number from your service provider.

*Message center in use* — to select the message center in use

*Use packet data* > *Yes* — to set GPRS as the preferred SMS bearer

*Character support* > *Full* — to select all characters in the messages to be sent as they appear. If you select *Reduced*, characters with accents and other marks may be converted to other characters.

*Reply via same center* > *Yes* — to allow the recipient of your message to send you a reply using your message center (network service)

#### **Picture messages**

The message settings affect the sending, receiving, and viewing of multimedia messages. You may receive the configuration settings for multimedia messaging as a configuration message. See ['Configuration settings service',](#page-8-0) p. [9](#page-8-0). You can also enter the settings manually. See ['Configuration',](#page-54-0) p. [55.](#page-54-0)

Select **Menu** > *Messaging* > *Message settings* > *Picture messages* and from the following options:

*Delivery reports* > *Yes* - to ask the network to send delivery reports about your messages (network service)

*MMS creation mode* - to set restrictions on multimed a content. If you add restrictions, the receiving device is more likely to support sent messages. If you do not select restrictions, then you can add various vipes of multimedia to the message. The Unit of the matter of the matter of the matter of the matter of the matter of the matter of the matter of the matter of the matter of the matter of the matter of the matter of the matter of the matter of the matter of

*Image size (free)* — to set the image size in multimedia messages. The wireless network may limit the size of  $N$ MS messages. If the inserted picture exceeds this limit, the phone may make it smaller so that it can be sent by MMS.

*Default slide timing*  $\frac{1}{\sqrt{2}}$  define the default time between slides in multimedia messages

*Allow picture message reception* — to receive or block the multimedia message, select *Yes* or *No*. If you select *In home network*, you cannot receive multimedia messages when outside your home network. The default setting of the multimedia message service is generally *In home network*. The availability of this menu depends on your phone.

*Incoming picture messages* — to allow the reception of multimedia messages automatically, manually after being prompted, or to reject the reception. This setting is not shown if *Allow p. msg receptn.* is set to *No*.

*Allow advertisements* — to receive or reject advertisements. This setting is not shown if *Allow picture messaging reception* is set to *No*, or *Incoming pic. msgs.* is set to *Reject*.
*Configuration settings* > *Configuration* — only the configurations that support multimedia messaging are shown. Select a service provider, *Default*, or *Personal config.* for multimedia messaging. Select *Account* and an MMS account contained in the active configuration settings.

# **9. Fun & Apps**

The *Fun & Apps* menu contains the *Gallery*, *Games & Apps*, *Media*, and *Organizer* menus.

# ■ **Gallery**

In this menu you can manage images, video clips, music files, themes, graphics, tones, recordings, and received files. These files are store the phone memory or on a microSD memory card (not included in sales pack) and may be arranged in folders. Is a folder and the memory can allel the memory can activation key system to proce the incomponents and received files. These files are store that the phemory card (not included in sales pack) a sime the photons of any con

Your phone supports an activation key system to protect a quired content. Always check the delivery terms of any content and activation key before acquiring them, as they may be subject to a fee.

Copyright protections may prevent some images, music, and other content from being copied, modified, or transferred.

To see the list of folders, select **Menu** > *Fun & Apps* > *Gallery*.

To see the available options of a folder, select a folder and **Options**.

To view the list of files in a folde, select a folder and Open.

To see the available options of a file, select a file and **Options**.

To view the folders  $\epsilon$  the memory card when moving a file, scroll to the memory card, and scroll right.

#### **Print images**

#### **XpressPrint**

Your device supports Nokia XpressPrint. To connect it to a compatible printer, use a USB data cable or send the image using Bluetooth technology to a printer supporting Bluetooth technology. See ['Connectivity',](#page-50-0) p. [51.](#page-50-0)

You can print images that are in.jpg format. The images taken with the camera are automatically saved in .jpg format.

Select the image you want to print and **Options** > *Print*.

#### <span id="page-37-0"></span>**Memory card**

You can use a microSD memory card to store your multimedia files, such as video clips, music tracks, sound files, images, and messaging data, and to back up information from the phone memory.

Some of the folders in *Gallery* with content that the phone uses (for example, *Themes*), may be stored on a memory card.

To insert and remove a microSD memory card, see ['Insert a microSD card', p. 13.](#page-12-0)

#### **Format the memory card**

When a memory card is formatted, all data on the card is permanently lost. Some memory cards are supplied preformatted and others require formatting. Consult your retailer to find out if you must format the memory card before you can use it.

To format a memory card, select **Menu** > *Fun & Apps* > *Gallery* or *Games & Apps*, the memory card folder , and **Options** > *Format memory card* > **Yes**.

When formatting is complete, enter a name for the memory card.

#### **Lock the memory card**

To set a password to lock your memory and to help prevent unauthorized use, select **Options** > *Set password*. The password can be up to eight characters long.

The password is stored in your  $p_{\text{out}}$ , and you do not have to enter it again while you are using the memory card on the same phone. If you want to use the memory card on another phone, you are a sked  $f$  the password. To delete the password, select **Options** > *Delete password*. The battery of must format the memory card before<br>
mory card, select Menu > Fun & Apps > call word<br>
d folder<br>
d folder<br>
d is complete, enter a name for the **rights of card**<br>
d to lock your memory<br>
and the prevent unaut<br>
se

#### **Check memory consumption**

To check the memory consumption of different data groups and the available memory for installing new applications or software on your memory card, select **Options** > *Details*.

# ■ **Games & Apps**

In the applications menu, you can manage applications and games. These files are stored in the phone memory or on an attached memory card and may be arranged in folders.

For options to format or lock and unlock the memory card, see ['Memory card', p.](#page-37-0)  [38.](#page-37-0)

#### **Launch a game**

Your phone software includes some games.

**38** 12/05/2007 Select **Menu** > *Fun & Apps* > *Games & Apps* > *Games*. Scroll to the desired game, and select **Open**.

To set sounds, lights, and shakes for the game, select **Menu** > *Fun & Apps* > *Games & Apps* > **Options** > *Application settings*. For more options, see ['Application](#page-38-0)  [options',](#page-38-0) p. [39](#page-38-0).

#### **Launch an application**

Your phone software includes some Java applications.

Select **Menu** > *Fun & Apps* > *Games & Apps* > *Collection*. Scroll to an application, and select **Open**.

## <span id="page-38-0"></span>**Application options**

To view application options, select **Menu** > *Fun & Apps* > *Games & Apps* > *Collection* > **Options**.

*Update version* – to check if a new version of the application is available for download from *t-zones* (network service)

*Web page* – to get further information or **additional data** for the application from an internet page (network service), if available

*App. access*  $-$  to restrict the application from a cessing the network

## **Download an application**

Your phone supports  $J2M<sub>2</sub>$  and  $\lambda$  applications. Make sure that the application is compatible with your phone before downloading it.

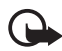

**Important:** Only install and use applications and other software from trusted sources, such as applications that are Symbian Signed or have passed the Java Verified $TM$  testing. From options, select Menu > Fun Et Apps<br>  $\frac{1}{2}$  C  $\frac{1}{2}$  nes Etions.<br>  $\frac{1}{2}$  to check if a new version of the application is avated to the application or a distinct on the application respectively. It data for th

You can download new Java applications and games in different ways.

Use the Nokia Application Installer from PC Suite to download the applications to your phone, or select **Menu** > *Fun & Apps* > *Games & Apps* > **Options** > *Downloads* > *App. downloads*; the list of available bookmarks is shown. See ['Receive a bookmark', p. 59.](#page-58-0)

For the availability of different services, pricing, and fees, contact your service provider.

Your device may have preinstalled bookmarks and links for third-party internet sites. You may also access other third-party sites through your device. Third-party sites are not affiliated with Nokia, and Nokia does not endorse or assume liability for them. If you choose to access such sites, you should take precautions for security or content.

# ■ **Media**

You can take pictures or record live video clips with the built-in or integral, 2 megapixel camera.

#### **Camera**

The camera produces pictures in .jpg format, and you can digitally zoom up to eight times.

#### **Take a picture**

Press the camera key (see Section 2 for more information) or select **Menu** > *Fun & Apps* > *Media* > *Camera* > **Capture**. To take another picture, select **Back**. To send the image as a picture message, select **Send**. The phone saves the image in *Gallery* > *Images*.

#### **Zoom**

In camera or video mode, use the volume keys to zoom in and out.

Your device supports an image capture resolution up to 200 1600 pixels.

#### **Camera options**

Select **Opt.** > *Img. sequence on* to take pictures in quick succession. Eight images are taken.

Select **Opt.** > *Settings* > *Image preview time* and the time for images is previewed on the display. During the proview time, select **Back** to take another picture or **Send** to send the image as a picture message. Example 200 mode, use the volume keys to zoom and out.<br>
Internation with the property of the procession<br>
Internation with the procession<br>
Internation of the procession<br>
Example 200 models in the procession<br>
International C

#### **Camera and video options**

To use a filter, select *Opt.* > *Effects* > *Normal*, *Grayscale*, *Sepia*, *or Negative*.

To change the camera and video settings, select **Opt.** > *Settings*.

# **Video**

You can record video clips in .3gp format. Available recording time depends on the video clip length and quality settings.

The length and file size of the clips may vary depending on the selected quality and available memory.

To set the quality of your video clips, select **Menu** > *Fun & Apps* > *Media* > *Video* > **Opt.** > *Settings* > *Video clip quality* > *High*, *Normal*, or *Basic*.

To select the file size limit, select **Menu** > *Fun & Apps* > *Media* > *Video* > **Opt.** > *Settings* > *Video clip length*. *Default* means that the file size is limited so that it

fits into a picture message (multimedia message size can vary among devices). *Maximum* means that all available memory is used. Available memory depends on where the video clip is stored.

#### **Record a video clip**

Select **Menu** > *Fun & Apps* > *Media* > *Video* > **Record**, or press and hold the camera key. To pause the recording, select *Pause*; to resume the recording, select *Continue*. To stop the recording, select **Stop**. The phone saves the recording in *Gallery* > *Video clips*.

To zoom in or out, press the volume key up or down, or scroll left or right.

### **Music player**

Your phone includes a music player for listening to music tracks, recordings, or other MP3, MP4, AAC, eAAC+, or Windows Media Player music files that you have transferred to the phone with the Nokia Audio Manager application, which is part of Nokia PC Suite. See 'Nokia PC Suite', p. 63. and the Nokia Audio Manager and the one of the set of the set of the set of the set of the set of the Skia PC Suite', p. 63.<br>
E. See 'Nokia PC Suite', p. 63.<br>
E. See 'Nokia PC Suite', p. 63.<br>
E. See 'Nokia PC Suite', p. 63

Music files stored in a folder in the phone memory or in a folder of a memory card, will automatically be detected and added to the default track list.

Operate the music player with the music player keys on the front of the phone or with the scroll keys.

To open the music player, select **Menu** > *Fun & Apps* > *Media* > *Music player*.

To open a list of all songs stored in your phone, select *All songs* > **Open**, or scroll right.

To create or manage playlists, select *Playlists* > **Open**, or scroll right.

To open folders within *Artists*, *Albums*, or *Genres*, scroll to the one you want, and select **Expand**, or scroll right.

To open a video list stored in your phone, select *Videos* > **Open**, or scroll right.

#### **Playing the music tracks**

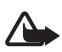

**Warning:** Listen to music at a moderate level. Continuous exposure to high volume may damage your hearing.

Operate the music player with the music player keys on the front of the phone or with the scroll keys.

When you open the *Music player* menu, the details of the first track on the default track list are shown. To play, select  $\blacksquare$ .

To adjust the volume level, use the volume keys on the side of the phone.

To pause the playback, select  $\blacktriangleright$ II.

To stop the playback, press and hold the end key.

To skip to the next track, select  $\blacktriangleright$ . To skip to the beginning of the previous track, press  $\mathsf{H}\blacktriangleleft$ .

To rewind the current track, select and hold  $\blacktriangleleft$ . To fast forward the current track, press and hold  $\blacktriangleright$ . Release the key at the position you want.

#### **Music player options**

Select **Menu** > *Fun & Apps* > *Media* > *Music player* > *To music player*. Select **Options** and from the following:

*Add to playlist* — to add the current track to the playlist

*Settings* > *Shuffle* — to play the tracks in random order, or *Repeat* to play the current track or the entire track list repeatedly

*Downloads* — to connect to a browser service related to the current track. This function is only available when the address of the service included in the track.

*Web page* – to access a web page associated with the currently played track. This option is dimmed if no web page is available.

*Play via Bluetooth* – to connect to an audio enhancement that uses Bluetooth wireless technology

### **Recorder**

You can record pieces of speech, sound, or an active call, and save them in *Gallery*. This is useful when recording a name and phone number to write down later. FRe — to play the tracks in random order, or Repeat<br>the entire track list repeatedly<br>connect to a browser service related to the surfer<br>available when the address of the service include<br>access a web page associated with t

The recorder cannot be used when a data call or GPRS connection is active.

#### **Recorder**

1. Select **Menu** > *Fun & Apps* > *Media* > *Recorder*.

To use the graphical keys  $\bullet$ ,  $\bullet$ , or  $\bullet$  on the display, scroll left or right to the desired key, and select it.

- 2. To start the recording, select  $\bigcirc$  . To start the recording during a call, select **Options** > *Record*. While recording a call, all parties to the call hear a faint beeping sound. When recording a call, hold the phone in the normal position near to your ear. To pause the recording, select  $\blacksquare$ .
- 3. To end the recording, select . The recording is saved in *Gallery* > *Recordings*. To listen to the latest recording, select **Options** > *Play last recorded*.

To send the last recording, select **Options** > *Send last recorded*.

To see the list of recordings in *Gallery*, select **Options** > *Recordings list* > *Recordings*.

#### **Equalizer**

You can control the sound quality when using the music player by amplifying or diminishing frequency bands.

Select **Menu** > *Fun & Apps* **>** *Media* **>** *Equalizer*.

To activate a set, scroll to one of the equalizer sets, and select **Activate**.

To view, edit, or rename a selected set, select **Options >** *View*, *Edit*, or *Rename*. Not all sets can be edited or renamed.

### **Stereo widening**

This function can only be used if your Nokia mobile phonee's connected to a compatible stereo headset. For the set of the set of the set of the set of the set of the set of the set of the set of the set of the set of the set of the set of the set of the set of the set of the set of the set of the set of the set of the set

To enhance the sound that is available in stereo with a wider stereo effect, select **Menu** > *Fun & Apps* > *Media* > *Stereo widening* > *On*.

# ■ **Organizer**

### **Alarm clock**

You can set the phone to sound an alarm at a desired time. Select Menu > *Fun & Apps* > *Organizer* > *Alarm clock*.

To set the alarm, select *Alarm tiple*, and enter the alarm time. To change the alarm time when the alarm time is set, select *On*.

To set the phone to alert you on selected days of the week, select *Repeat* > On, then select *Repeat days* and mark the day or days of the week that you want to be alerted.

To select the alarm tone, or set the radio as the alarm tone, select *Alarm tone*. If you select the radio as an alarm tone, connect the headset to the phone.

To set a snooze time-out, select *Snooze time-out* and the time.

#### **Stop the alarm**

The phone sounds an alert tone even if the phone is switched off. To stop the alarm, select **Stop**. If you let the phone continue to sound the alarm for a minute or select **Snooze**, the alarm stops for the time you set in *Snooze time-out*, then resumes.

If the alarm time is reached while the device is switched off, the device switches itself on and starts sounding the alarm tone. If you select **Stop**, the device asks whether you want to activate the device for calls. Select **No** to switch off the device or **Yes** to make and receive calls. Do not select **Yes** when wireless phone use may cause interference or danger.

## **Calendar**

#### Select **Menu** > *Fun & Apps* > *Organizer* > *Calendar*.

The current day is framed. If there are any notes set for the day, the day is in bold type, and the beginning of the note is shown below the calendar. To view the day notes, select **View**. To view a week, select **Options** > *Week view*. To delete all notes in the calendar, select the month or week view, and select **Options** > *Delete all notes*.

To set the date, time, time zone, date or time format, date separator, default view, or the first day of the week, select *Settings*.

To set the phone to delete old notes automatically arte a pecified time, select *Settings* > *Auto-delete notes*.

#### **Make a calendar note**

Select **Menu** > *Fun & Apps* > *Organizer* > *Calendar*. Scroll to the date, and select **Options** > Make a note and one of the following note types: *Reminder Meeting*, **B** Call, **B** Birthday, or *M Memo. Fill in the fields.* 

#### **Note alarm**

The phone displays the note and if set, sounds a tone. With a call note  $\blacksquare$  on the display, to call the displayed number, press the call key. To stop the alarm and to view the note, select **View**. To stop the alarm for 10 minutes, select **Snooze**. time, time zone, date or time format, date separate<br>
of the week, select Settings.<br>
to delete old notes automatically arts a pecified-<br>
delete notes.<br>
Har note<br>
of the following note types: <br>
and one of the following note

To stop the alarm without viewing the note, select **Exit**.

## **To-do list**

To save a note for a task that you must do, select **Menu** > *Fun & Apps* > *Organizer* > *To-do list*.

To make a note if no note is added, select **Add**; otherwise, select **Options** > *Add*. Fill in the fields, and select **Save**.

To view a note, scroll to it, and select **View**. While viewing a note, you can select an option to edit the attributes. You can select an option to delete the selected note and delete all the notes that you have marked as done.

#### **Notes**

To write and send notes, select **Menu** > *Fun & Apps* > *Organizer* > *Notes*.

To make a note if no note is added, select **Add**; otherwise, select **Options** > *Make a note*. Write the note, and select **Save**.

## **Calculator**

The calculator in your phone provides basic arithmetic and trigonometric functions; calculates the square, the square root, and the inverse of a number; and converts currency values.

This calculator has limited accuracy and is designed for simple calculations.

Select **Menu** > *Fun & Apps* > *Organizer* > *Calculator*. When 0 is displayed on the screen, enter the first number in the calculation. Press **#** for a decimal point. Press \* for additional functions. Scroll to, and select, the desired operation or function. Enter the second number. Repeat this sequence as many the es  $a$  it is necessary. To start a new calculation, first select and hold **Clear**. e first number in the calculation. Press # for a decirement functions. Scroll to, and select, the desired  $\frac{d^{(n)}}{d^{(n)}}$  ration of the mumber. Repeat this sequence as many the research all culation, first select and hold

#### **Timer**

To start the timer, select **Menu** > *Fun & Apps* > *Organizer* > *Timer* > *Normal timer*, enter the alarm time, and write a note that is displayed when the time expires.

To have an interval timer with up to 10 intervals, select **Menu** > *Fun & Apps* > *Organizer* > *Timer* > *Interval thater*. Enter a name for the timer and each interval. Then enter the time for the interval. To start the timer, select *Start timer* > **Start**.

### **Stopwatch**

You can measure time take intermediate times, or take lap times using the stopwatch. During  $\frac{1}{2}$  ning, the other functions of the phone can be used. To set the stopwatch timing in the background, press the end key.

Using the stopwatch, or allowing it to run in the background when using other features, increases the demand on battery power and reduces the battery life.

Select **Menu** > *Fun & Apps* > *Organizer* > *Stopwatch* and from the following options:

*Split timing* — to take intermediate times. To start timing, select **Start**. Select **Split** every time that you want to take an intermediate time. To stop timing, select **Stop**.

To save the measured time, select **Save**.

To start timing again, select **Options** > *Start*. The new time is added to the previous time. To reset the time without saving it, select *Reset*.

*Lap timing* — to take lap times

*Continue* — to view the timing that you have set in the background

*Show last time* — to view the most recently measured time if the stopwatch is not reset

*View times* or *Delete times* — to view or delete the saved times

# **10. Help**

Use the *Help* menu to find information about your phone.

Select Menu > *Help* to browse help topics, enter a search, or view information about your account.

# **11. Phonebook**

You can save names and phone numbers (contacts) in the phone memory and in the SIM card memory.

The phone memory may save  $c_0$  ntacts with additional details, such as various phone numbers and text items. You can also save an image for a limited number of contacts. FEIP to browse help topics, enter a searce of the protoky HeIP to browse help topics, enter a searce of the proteinum.<br>
The process and phone numbers to portage solutions in the phone memory.<br>
Fundant dext items. The part

The SIM card memory can save  $\ell$  ames with one phone number attached to them. The contacts say  $\overline{d}$  in the SIM card memory are indicated by  $\blacksquare$ .

# ■ Save contacts

Make sure that the memory in use is *Phone* or *Phone and SIM*. See ['Settings',](#page-47-0) p. [48.](#page-47-0)

To save a name and phone number, select **Menu** > *Phonebook* > *Names* > **Options** > *Add new contact*. If no contacts are stored, select **Menu** > *Phonebook* > *Add*.

The first number you save is automatically set as the default number, and it is indicated with a frame around the number type indicator (for example,  $\boxed{\bullet}$ ). When you select a name from contacts (for example, to make a call), the default number is used, unless you select another number.

In the phone memory you can save different types of phone numbers, a tone or a video clip, and short text items for a contact.

# ■ **Search for a contact**

Select **Menu** > *Phonebook* > *Names*. Scroll through the list of contacts, or enter the first characters of the name you are searching for. Press the call key to call the number.

To save details for a contact, search for the contact to which you want to add a detail, and select **Details** > **Options** > *Add detail*. Select from the options available.

# ■ **Edit contacts**

Select **Options** > *Edit*, search for the contact, and select **Details** to edit a name, number, text item, or to change the image.

# ■ **Delete contacts**

To delete all the contacts and the details attached to them from the phone or SIM card memory, select **Menu** > *Phonebook* > *Delete all contacts* > *From phone mem.* or *From SIM card*.

To delete a contact, search for the desired contact, and select **Options** > *Delete contact*.

To delete a number, text item,  $\frac{1}{2}$  an image attached to the contact, search for the contact, and select **Details**. Scroll to the desired detail, and select **Options** > **Delete** and the desired **option**. Second to the contact, and select Details to<br>
FCCC Details to<br>
m, or to change the image.<br> **Ontacts**<br>
contacts and the details attached to the prime the<br>
lect Menu > Phonebook > Best of the Vicontacts > France<br>
d.<br>
act, se

# ■ **Groups**

Select Menu > *Phonebook* > *Groups* to arrange the names and phone numbers saved in the memory into caller groups with different ringing tones and group images.

# ■ **Synchronize all**

Synchronize your calendar, contacts data, and notes with a remote Internet server (network service).

# ■ Copy or move contacts

You can move or copy contacts from the phone memory to the SIM card memory, or vice versa. The SIM card can save names with one phone number attached to them.

To move or copy contacts one by one, select **Menu** > *Phonebook* > *Names*. Scroll to the contact, and select **Options** > *Move contact* or *Copy contact*.

To move or copy multiple contacts, select **Menu** > *Phonebook* > *Names*. Scroll to a contact, and select **Options** > *Mark*. Then mark all other contacts, and select **Options** > *Move marked* or *Copy marked*.

To move or copy all contacts, select **Menu** > *Phonebook* > *Move contacts* or *Copy contacts*.

# ■ **Business cards**

You can send and receive a person's contact information from a compatible device that supports the vCard standard as a business card.

To send a business card, search for the contact whose information you want to send, and select **Details** > **Options** > *Send bus. card*.

When you receive a business card, select **Show** > Save to save the business card in the phone memory. To discard the business card, select **Example 2** Yes.

# <span id="page-47-0"></span>■ **Settings**

Select Menu > *Phonebook* > Settings and from the following options:

*Memory in use* – to select the SIM card or phone memory for your contacts. Select *Phone and SIM* to recall names and numbers from both memories. When you save names and numbers, they are solved in the phone memory. So card, search for the contact whose information<br>
Details > Options > Send bus. card.<br>
We a business card, select Show > Save to see thethory. To discard the business card, select  $\frac{1}{2}$ , it > Yes.<br>
Phonebook > Setting

*Phonebook view* — to select now the names and numbers in *Phonebook* are displayed

*Name display*  $- t$  select whether the contact's first or last name is displayed first

*Font size* – to set the font size for the list of contacts

*Memory status* — to view the free and used memory capacity

# ■ 1-touch dialing

To assign a number to a speed-dialing key, select **Menu** > *Phonebook* > *1-touch dialing* and scroll to the speed-dialing number you want.

Select **Assign**, or if a number has already been assigned to the key, select **Options** > *Change*. Select **Find** and locate the contact you want to assign. If the *1-touch dialing* function is off, the phone asks whether you want to activate it. See also *1-touch dialing* in ['Call',](#page-52-0) p. [53.](#page-52-0)

To make a call using the speed-dialing keys, see ['1-touch dialing',](#page-21-0) p. [22.](#page-21-0)

# ■ **My numbers**

To view the phone numbers assigned to your SIM card, if the numbers are included on your SIM card, select **Menu** > *Phonebook* > *My numbers*.

# **12. Settings**

# <span id="page-48-0"></span>■ **Profiles**

Your phone has various settings groups called profiles, for which you can customize the phone tones for different events and environments.

Select **Menu** > *Settings* > *Profiles*, the desired profile and from the following options: *Activate*, *Customize*, or *Timed*.

# ■ **Themes**

A theme contains elements for personalizing your phone

Select **Menu** > *Settings* > *Themes* and from the following options: *Select theme* or *Theme downloads*.

## ■ **Tones**

You can change the tone settings of the selected active profile.

Select **Menu** > *Settings* > *Tones*. You can find the same settings in the *Profiles* menu. See *Customize* in 'Profiles', p. 49.

To set the phone to ring only for calls from phone numbers that belong to a selected caller group, select *Alert for.* Scroll to the caller group you want or *All calls*, and select **Mark**. Execution of The Best Capture of The Sections Selements for personalizing your phones.<br>
Settings > Themes and from the friend of the sole of a poptions:<br>
the tone settings of the selected active profile.<br>
Settings > Tones:

Select **Options** > *Save* to save the settings or *Cancel* to leave the settings unchanged.

If you select the highest ringing tone level, the ringing tone reaches its highest level after a few seconds.

# ■ **Main Display**

Select **Menu** > *Settings* > *Main display* and from the available options:

*Wallpaper* — to add the background image in the standby mode

*Active standby* — to switch the active standby mode on or off and to organize and personalize the active standby mode

*Standby mode font color* — to select the color for the text in the standby mode

*Navigation key icons* — to display the icons of the current navigation key shortcuts in the standby mode when the active standby mode is off

*Notification details* — to display or hide details, such as contact information, in missed call or message received notifications

*Font size* — to set the font size for messaging, contacts, and web pages

*Operator logo* — to set your phone to display or hide the operator logo (network service)

# ■ **Mini display**

Select **Menu** > *Settings* > *Mini display*. You can change the settings for *Sleep mode* and other settings.

# ■ **Date and time**

To change the time and date settings, select **Menu** > *Settings* > *Date and time* > *Date & time settings*, *Date and time format*, or *Auto-update of time* (network service).

When traveling to a different time zone, select **Menu** > *Settings* > *Date and time* > *Date & time settings* > *Time* and the time zone of your location in terms of the time difference with respect to Greenwich Mean Time (GMT) or Universal Time Coordinated (UTC). For example, GMT -5 denotes the time zone for New York (USA), 5 hours west of Greenwich/London (UK). I time<br>
I time<br>
imgs, Date and time format, or Auto-<br>
rings, Date and time format, or Auto-<br>
youther time<br>
to a different time zone, select Music and Settings ><br>
ime settings > Time and the time one of your local<br>
norce wi

# <span id="page-49-0"></span>■ My shortcuts

With personal shortcuts, you can set up quick access to frequently used phone functions.

To add a shortcut, select **Menu** > *Settings* > *My shortcuts* > and then select the key to use to activate the shortcut: *Left selection key*, *Right selection key*, *Navigation key*, *Active standby key*. A list of commands appears. Select the command you want associated with the shortcut key.

### **Voice commands**

You can also set up voice commands to call contacts and perform functions. Voice commands are language-dependent. To set the language, see *Recognition lang.* in ['Phone',](#page-53-0) p. [54.](#page-53-0)

To select the phone functions to operate with voice commands, select **Menu** > *Settings* > *My shortcuts* > *Voice commands* and a folder. Scroll to a function. indicates that a voice tag is assigned. To activate the voice tag, select **Add**. To play

the activated voice command, select **Play**. To use voice commands, see ['Enhanced](#page-21-1)  [voice dialing',](#page-21-1) p. [22](#page-21-1)

To manage the voice commands, scroll to a phone function, and select from the following options:

*Edit* or *Remove* — to change or deactivate the voice command of the selected function

*Add all* or *Remove all* — to activate or deactivate voice commands to all functions in the voice commands list

# <span id="page-50-0"></span>■ **Connectivity**

You can connect the phone to a compatible device using Bluetooth wireless technology or a USB data cable connection. You can also define the settings for EGPRS dial-up connections.

#### <span id="page-50-1"></span>**Bluetooth wireless technology**

This phone is compliant with Bluetooth Specification  $2.0 + EPR \leq \frac{1}{2}$  porting the following profiles: generic access, network access, generic object exchange, hands-free, headset, object push, file transfer, dial-up networking, SIM access, service discovery application profile, advanced audio and distribution profile, audio/ $\frac{1}{2}$  deo remote control profile, generic audio/video distribution profile, personal area network profile, and serial port. To ensure interoperability between other devices supporting Bluetooth technology, use Nokia approved enhancements for this model. Check with the manufacturers of other devices to determine their compatibility with this phone. USB data cable connection. You can also define the<br>connections.<br>
Signal with Bluetooth Specification 2.0 + EP As prorting<br>
pliant with Bluetooth Specification 2.0 + EP As prorting<br>
creases, network access, generic objects.

There may be restrictions  $\overline{c}$  using  $B$  uetooth technology in some locations. Check with your local authorities or service provider.

Features using Bluetooth technology or allowing such features to run in the background while using other features, increase the demand on battery power and reduce the battery life.

Bluetooth technology allows you to connect the phone to a compatible Bluetooth device within 10 meters (32 feet). Since devices using Bluetooth technology communicate using radio waves, your phone and the other devices do not need to be in direct line-of-sight, although the connection can be subject to interference from obstructions such as walls or from other electronic devices.

#### **Set up a Bluetooth connection**

Select **Menu** > *Settings* > *Connectivity* > *Bluetooth* and from the following options:

*Bluetooth* > *On* or *Off* — to activate or deactivate the Bluetooth function. indicates that Bluetooth is activated. When activating Bluetooth technology for the first time, you are asked to give a name for the phone. Use a unique name that is easy for others to identify.

*Search audio enhancements* — to search for compatible Bluetooth audio devices. Select the device that you want to connect to the phone.

*Paired devices* — to search for any Bluetooth device in range. Select **New** to list any Bluetooth device in range. Select a device, and **Pair**. Enter an agreed Bluetooth passcode of the device (up to 16 characters) to associate (pair) the device to your phone. You must only give this passcode when you connect to the device for the first time. Your phone connects to the device, and you can start data transfer.

#### **Bluetooth wireless connection**

Select **Menu** > *Settings* > *Connectivity* > *Bluetooth*. To check which Bluetooth connection is currently active, select *Active devices*. To view a list of Bluetooth devices that are currently paired with the phone, select *Paired devices*. Francesconnection<br>
Settings > Connectivity > Bluetooth. To check whis<br>
Irrently active, select Active devices. The list of<br>
currently paired with the phone, select Parted devices<br>
ttings<br>
our phone appears to other Bluet o

#### **Bluetooth settings**

To define how your phone appears to other Bluet oth devices, select Menu > *Settings* > *Connectivity* > *Bluetooth* > *My phone's visibility* or *My phone's name*.

If you are concerned about security, turn off the Bluetooth function, or set *My phone's visibility* to *Hidden*. Only accept Bluetooth communication from other devices you recognize and have agreed to accept.

#### **Packet data**

General packet radio service (GPRS) is a network service that allows mobile devices to send and receive data over an internet protocol (IP)-based network.

To define how to use the service, select **Menu** > *Settings* > *Connectivity* > *Packet data* > *Packet data connection* and from the following options:

*When needed* — to set the packet data connection to established when an application needs it. The connection will be closed when the application is terminated.

*Always online* — to set the phone to automatically connect to a packet data network when you switch the phone on

## <span id="page-52-1"></span>**Modem settings**

You can connect the phone with Bluetooth wireless technology, or a USB data cable to a compatible PC, which allows the phone to be used as a modem to enable GPRS connectivity from the PC.

To define the PC connection settings, select **Menu** > *Settings* > *Connectivity* > *Packet data* > *Packet data settings* > *Active access point*, and activate the access point you want to use. To change the access point settings, select *Edit active access point.* > *Packet data access point*, enter a name, and select **OK**. To connect the phone to a network, select *Packet data access point.*, enter the access point name (APN), and select **OK**.

You can also set the EGPRS dial-up service settings (access point name) on your PC using the Nokia Modem Options software. See ['Nokia PC Suite',](#page-62-0) p. [63.](#page-62-0) If you have settings on both on your PC and your phone, the PC settings are used.

#### **USB data cable**

You can use a USB data cable to transfer data between the phone and a compatible PC or a printer supporting PictPridge. You can also use the USB data cable with Nokia PC Suite. The phone at comatically connects in the Music sync mode. Real Modem Options software. See 'Nokia PC Suite',<br>
I both on your PC and your phone, the PC securings a<br>
SB data cable to transfer data bet veer the phone as<br>
SB data cable to transfer data bet veer the phone as<br>
a PC Sui

To change the USB mode, select **Menu** > *Settings* > *Connectivity* > *USB data cable* > *Nokia mode*, *Music syn*<sup>2</sup>, or *Data storage*.

*Nokia mode* – to use the phone to interact with applications on a PC that has Nokia PC Suite

*Music sync* – to use the phone with a PictBridge compatible printer, or to connect the phone to a PC to synchronize it with Windows Media Player (music, video)

*Data storage* – to connect to a PC that does not have Nokia software and use the phone as a data storage point

# <span id="page-52-0"></span>■ **Call**

Select **Menu** > *Settings* > *Call* and from the following options:

*Call forwarding* — to forward your incoming calls (network service). You may not be able to forward your calls if some call restriction functions are active. See *Call restrictions* in ['Security',](#page-55-0) p. [56](#page-55-0).

*Anykey answer* > *On* — to answer an incoming call by briefly pressing any key, except the power key, the camera key, the left and right selection keys, or the end key

*Automatic redial* > *On* — to make a maximum of 10 attempts to connect the call after an unsuccessful call attempt

*1-touch dialing* > *On* — to dial the names and phone numbers assigned to the speed-dialing keys **2** to **9** by pressing and holding the corresponding number key

*Call waiting* > *Activate* — to have the network notify you of an incoming call while you have a call in progress (network service). See ['Call waiting',](#page-22-0) p. [23.](#page-22-0)

*Summary after call* > *On* — to briefly display the approximate duration and cost (network service) of the call after each call

*Send my caller ID* > *Yes* — to show your phone number to the person you are calling (network service). To use the setting agreed upon with your service provider, select *Set by network*.

*Answer when fold is opened* > *On* — to answer an incoming call by opening the fold

# <span id="page-53-0"></span>■ **Phone**

Select Menu > Settings > *Phone* and from the following options:

*Language settings* — to set the display language of your phone, select *Phone language. Automatic* selects the language according to the information on the SIM card. To set a language for the voice playback, select *Recognition lang.*. See ['Enhanced voice dialing',](#page-21-1) p. 22 and *Voice commands* in ['My shortcuts',](#page-49-0) p. [50](#page-49-0). Id is opened > On - to answer an incoming sell by<br>
Settings > Phone and from the following a phone.<br>
Settings > Phone and from the following a phone, sell<br>
matic selects the language accorring to the inform<br>
a language fo

*Memory status* — to view the an ount of used and available phone memory

*Automatic keyguard*  $-1$  is et the keypad of your phone to lock automatically after a preset time delay when the phone is in the standby mode and no function of the phone has been sed. Select *On*, and set the time.

*Security keyguard*  $\geq$  o set the phone to ask for the security code when you unlock the keyguard. Enter the security code, and select *On*.

*Welcome note* — to write the note that is shown when the phone is switched on

*Phone updates* — to view current software details

*Operator selection* > *Automatic* — to set the phone to automatically select one of the cellular networks available in your area. With *Manual* you can select a network that has a roaming agreement with your service provider.

*Help text activation* — to select whether the phone shows help texts

*Start-up tone* > *On* — the phone plays a tone when switched on

*Switch-off tone* > *On* — the phone plays a tone when switched off

*Fold close handling* > *Go to standby* — the phone goes to standby mode when it is closed

*Flight query* > *On* — the phone asks whether to use the flight profile every time when switched on. With flight profile all radio connections are switched off. The flight profile should be used in areas sensitive to radio emissions.

# ■ **Enhancements**

This menu or the following options are shown only if the phone is, or has been, connected to a compatible mobile enhancement.

Select **Menu** > *Settings* > *Enhancements*. Select an enhancement, and depending on the enhancement, from the following options:

*Default profile* — to select the profile that you want to be automatically activated when you connect to the selected enhancement

*Automatic answer* – to set the phone to answer an income **q** call automatically after 5 seconds. If *Incoming call alert* is set to *Beep once* or *Onf*, automatic answer is off.

*Lights* — to set the lights permanently *On*. Select *Automatic* to set the lights to stay on for 15 seconds after a key press.

If your phone is provided with a hearing aid collect *Hearing aid* > *T-coil hrng. aid mode* > *On* to optimize the sound quality when using a t-coil hearing aid. is is shown when the *T-coil hrng. all mode* is active. The select the profile that you want to be automated to the selected enhancement<br>
ver — to set the phone to answer an incoming call dent is set to Beep and Constant<br>
If Incoming call dert is set to Beep and Constant<br>
the l

# <span id="page-54-0"></span>■ **Configuration**

You can configure your phone with settings required for certain services to function correctly. Your service provider may also send you these settings. See ['Configuration settings service',](#page-8-0) p. 9.

Select **Menu** > *Settings* > *Configuration* and from the following options:

*Default configuration setting* — to view the service providers saved in the phone. To set the configuration settings of the service provider as default settings, select **Options** > *Set as default*.

*Activate default in all applications* — to activate the default configuration settings for supported applications

*Preferred access point* — to view the saved access points. Scroll to an access point, and select **Options** > *Details* to view the name of the service provider, data bearer, and packet data access point or GSM dial-up number.

*Connect to service provider support* — to download the configuration settings from your service provider

*Device manager settings* — to allow or prevent the phone from receiving phone software updates. This option may not be available, depending on your phone.

*Personal configuration settings* — to add new personal accounts for various services manually, and to activate or delete them. To add a new personal account if you have not added any, select **Add new**; otherwise, select **Options** > *Add new*. Select the service type, and select and enter each of the required parameters. The parameters differ according to the selected service type. To delete or activate a personal account, scroll to it, and select **Options** > *Delete* or *Activate*.

# <span id="page-55-0"></span>■ **Security**

When security features that restrict calls are in use (such as call restriction, closed user group, and fixed dialing) calls still may be possible to the official emergency number programmed into your phone.

Select **Menu** > *Settings* > *Security* and from the following options:

*PIN code request* and *UPIN code request* — to set the phone to ask for your PIN or UPIN code every time the phone is switched on. Some SIM cards do not allow the code request to be turned off.

*Call restrictions* – to restrict incoming calls to and outgoing calls from your phone (network service). A restriction password is required.

*Fixed dialing* – to restrict your outgoing calls to selected phone numbers if this function is supported by your SIM card. When the fixed dialing is on, GPRS connections are not possible, except while sending text messages over a GPRS connection. In this case, the recipient's phone number and the message center number must be included in the fixed dialing list. tures that restrict calls are in use (such as call restriction<br>ialing) calls still may be possible to the official measurement<br>your phone.<br>Eettings > Security and from the following prions<br>t and UPIN code request — to set

*Security level* > *Phone* — to set the phone to ask for the security code whenever a new SIM card is inserted into the phone. If you select *Memory*, the phone asks for the security code when the SIM card memory is selected, and you want to change the memory in use.

*Access codes* — to change the security code, PIN code, UPIN code, PIN2 code, or restriction password

*Code in use* — to select whether the PIN code or UPIN code should be active

*Authority certificates* or *User certificates* — to view the list of the authority or user certificates downloaded into your phone. See ['Certificates', p. 62.](#page-61-0) 

*Security module settings* — to view *Security module details*, select *Module PIN request*, or change the module PIN and signing PIN. See also ['Access codes', p. 8.](#page-7-0)

# **Phone software updates**

Your service provider may send phone software updates over the air directly to your device. This option may not be available, depending on your phone.

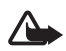

**Warning:** If you install a software update, you cannot use the device, even to make emergency calls, until the installation is completed and the device is restarted. Be sure to back up data before accepting installation of an update.

### **Settings**

To allow or disallow phone software updates, select **Menu** > *Settings* > *Configuration* > *Device manager settings* > *Service provider software updates* and from the following options:

Always allow – to perform all software downloads and updates automatically

*Always reject* — to reject all software updates

*Confirm first* — to perform software downloads and updates only after your confirmation (default setting)

Depending on your settings, you are notified that a software update is available for download or has been downloaded and installed automatically.

# ■ **Restore factory settings**

To reset preference settings, select **Menu** > *Settings* > *Restore Settings > Restore Settings only*. Enter the security code. If you have not created one, a prompt appears now. The names and phone numbers saved in *Phonebook*, are not deleted. Select **Menu** > *Settings* > *Restore Settings* > *Restore All* to delete all personal data and restore all settings. Pevice manager settings > Service provider software<br>
to perform all software downloads and uporates auto<br>
to reject all software updates<br>
to reject all software updates<br>
to perform software downloads and uporates only a<br>
r

# **13. t-zones**

You can access various mobile internet services with your phone browser.

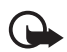

**Important:** Use only services that you trust and that offer adequate security and protection against harmful software.

Check the availability of these services, pricing, fees, and instructions with your service provider.

With the phone browser, you can view the services that use wireless markup language (WML) or extensible hypertext markup language (XHTML) on their pages. The appearance may vary due to screen size. You may not be able to view all details of the internet pages.

# <span id="page-57-0"></span>■ Set up browsing

You may receive the configuration settings required for browsing as a configuration message from the service provider. See ['Configuration settings](#page-8-0)  [service',](#page-8-0) p. [9.](#page-8-0) You can also enter all the configuration settings manually. See ['Configuration',](#page-54-0) p. [55.](#page-54-0)

# ■ **Connect to a service**

Ensure that the correct configuration settings of the service are activated.

- 1. To select the settings for connecting to the service,  $s$  lect Menu  $> t$ -zones  $>$ *Settings* > *Configuration settings*.
- 2. Select *Configuration*. Only the configurations that support the browsing service are shown. Select a service provider, *Particulare t*-zones for browsing. See ['Set up browsing', p. 58.](#page-57-0)  correct configuration settings of the service are accepting for connecting to the service, select Menu<br>
on figuration. Only the configurations that is be not the<br>
nown. Select a service provider,  $P$  found the transport<br>
- 3. Select *Account* and a browsing service account contained in the active configuration settings.
- 4. Select *Display terminal win* low >  $Y$ s to perform manual user authentication for intranet connections.

Make a connection to the servicting one of the following ways:

- Select **Menu** > *t-zones* > *t-zones*; or, in the standby mode, press and hold **0**.
- To select a book mark of the service, select Menu > *t*-zones > Bookmarks.
- To select the last URL, select **Menu** > *t-zones* > *Last web address.*
- To enter the address of the service, select **Menu** > *t-zones* > *Go to address*. Enter the address of the service, and select **OK**.

# ■ **Browse pages**

After you make a connection to the service, you can start browsing its pages. The function of the phone keys may vary in different services. Follow the text guides on the phone display. For more information, contact your service provider.

### **Browse with phone keys**

To browse through the page, scroll in any direction.

To select an item, press the call key, or choose **Select**.

To enter letters and numbers, press the **0** to **9** keys. To enter special characters, press **\***.

#### **Direct calling**

While browsing, you can make a phone call, and save a name and a phone number from a page.

# ■ **Bookmarks**

You can save page addresses as bookmarks in the phone memory.

- 1. While browsing, select **Options** > *Bookmarks*; or, in the standby mode, select **Menu** > *t-zones* > *Bookmarks*.
- 2. Scroll to a bookmark, and select it, or press the call  $k \sqrt{\nu}$  make a connection to the page associated with the bookmark.
- 3. Select **Options** to view, edit, delete, or send the book park, to create a new bookmark; or to save the bookmark to a folder

Your device may have preinstalled bookmarks and in its for third-party internet sites. You may also access other third-party sites through your device. Third-party sites are not affiliated with Nokia, and Nokia does not endorship rad sume liability for them. If you choose to access such sites, you should take precautions for security or content. Nokmark, and select it, or press the call k y to make<br>
spociated with the bookmark.<br>
In sto view, edit, delete, or send the bookmark, to compute the bookmark to a folder<br>
r to save the bookmark to a folder<br>
Have preinstall

## <span id="page-58-0"></span>**Receive a bookmark**

When you have received a bookmark, *1 bookmark received* is displayed. To view the bookmark, select **Show**.

# ■ **Appearance settings**

While browsing, select **Options** > *Other options* > *Appear. settings*; or, in the standby mode, select **Menu** > *t-zones* > *Settings* > *Appear. settings* and from the following options:

*Text wrapping* — to select how the text appears on the display

*Show images* > *No* — to hide images on the page

*Alerts* > *Alert for unsecure connection* > *Yes* — to set the phone to alert when a secure connection changes to a nonsecure one during browsing

*Alerts* > *Alert for unsecure items* > *Yes* — to set the phone to alert when a secure page contains a nonsecure item. These alerts do not guarantee a secure connection. For more information, see ['Browser security', p. 61.](#page-60-0) 

*Character encoding* > *Content encoding* — to select the encoding for the browser page content

*Character encoding* > *Unicode (UTF-8) address.* > *On* — to set the phone to send a URL as a UTF-8 encoding

# ■ **Security settings**

### **Cookies**

A cookie is data that a site saves in the cache memory of your phone. Cookies are saved until you clear the cache memory.

While browsing, select **Options** > *Other options* > *Security* > *Cookie settings*; or, in the standby mode, select **Menu** > *t-zones* > *Security* > *Security settings* > *Cookies*. To allow or prevent the phone from receiving cookies, select *Allow* or *Reject*.

#### **Scripts over secure connection**

You can select whether to allow the running of  $s$  a fecure page. The phone supports WML scripts.

While browsing, to allow the scripts, select Optic is  $>$  *Other options*  $>$  *Security*  $>$ *WMLScript sett.*; or, in the standby mode, select **Menu** > *t-zones* > *Settings* > *Security settings* > *WMLScripts over secure connection* > *Allow*. We are the phone from receiving coolvies, seles<br>
Secure connection<br>
Whether to allow the running of scripts from a secure<br>
WML scripts.<br>
to allow the scripts, select Optic is > Other option<br>
to r, in the standby mode, sele

# ■ **Download settings**

To automatically save all downloaded files in *Gallery*, select **Menu** > *t-zones* > *Settings* > *Downloading settings* > *Automatic saving* > *On*.

# ■ **t**-zones in **x**

The phone is able to receive service messages sent by your service provider (network service). Service messages are notifications (for example, news headlines), and they may contain a text message or an address of a service.

To access the *t-zones inbox* in the standby mode, when you have received a service message, select **Show**. If you select **Exit**, the message is moved to the *t-zones inbox*. To access the *t-zones inbox* later, select **Menu** > *t-zones* > *t-zones inbox*.

To access the *t-zones inbox* while browsing, select **Options** > *Other options* > *t-zones inbox*. Scroll to the message you want, and, to activate the browser and download the marked content, select **Go**. To display detailed information on the service notification or to delete the message, select **Options** > *Details* or *Delete*.

#### **t-zones inbox settings**

Select **Menu** > *t-zones* > *Settings* > *t-zones inbox settings*.

To set whether you want to receive service messages, select *t-zones messages* > *On* or *Off*.

To set the phone to receive service messages only from content authors approved by the service provider, select *Message filter* > *On*.

To set the phone to automatically activate the browser from the standby mode when the phone has received a service message, select *Automatic connection* > *On*. If you select *Off*, the phone activates the browser only after you select **Go** when the phone has received a service message.

## ■ **Cache memory**

A cache is a memory location that is used to store data  $t_{\text{max}}$  rarily. If you have tried to access or have accessed confidential information requiring passwords, empty the cache after each use. The information or  $s$  over a syou have accessed are stored in the cache. To empty the cache, while browsing, select **Options** > *Other options* > *Clear the cache*; in the standby mode, select **Menu** > *t-zones* > *Clear the cache*. emory<br>
mory location that is used to store data (amperarily<br>
or have accessed confidential information could a<br>
cafter each use. The information or solve is you has<br>
the cache; in the standby mode, select menu > t-z<br>
for e

## <span id="page-60-0"></span>**Browser security**

Security features may be required for some services, such as online banking or shopping. For such connections you need security certificates and possibly a security module, which may be available on your SIM card. For more information, contact your service provider.

#### **Security module**

The security module improves security services for applications requiring a browser connection, and allows you to use a digital signature. The security module may contain certificates as well as private and public keys. The certificates are saved in the security module by the service provider.

To view or change the security module settings, select **Menu** > *Settings* > *Security* > *Security module settings*.

#### <span id="page-61-0"></span>**Certificates**

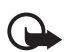

**Important:** Even if the use of certificates makes the risks involved in remote connections and software installation considerably smaller, they must be used correctly in order to benefit from increased security. The existence of a certificate does not offer any protection by itself; the certificate manager must contain correct, authentic, or trusted certificates for increased security to be available. Certificates have a restricted lifetime. If "Expired certificate" or "Certificate not valid yet" is shown, even if the certificate should be valid, check that the current date and time in your device are correct.

Before changing any certificate settings, you must make sure that you really trust the owner of the certificate and that the certificate really belongs to the listed owner.

There are three kinds of certificates: server certificates, authority certificates, and user certificates. You may receive these certificates from your service provider. Authority certificates and user certificates may also be saved in the security module by the service provider. kinds of certificates: server certificates, authority c<br>
i. You may receive these certificates from you serve<br>
icates and user certificates may also be say of invertice<br>
ervice provider.<br>
of the authority or user certifica

To view the list of the authority or user certificates downloaded into your phone, select **Menu** > *Settings* > *Security* > *Authority certificates* or *User certificates*.

 $\bigcirc$  is displayed during a connection, it the data transmission between the phone and the content server is encrypted.

The security icon does not indicate that the data transmission between the gateway and the content server (or the place where the requested resource is stored) is secure. The service provider secures the data transmission between the gateway and the content server.

#### **Digital signature**

You can make digital signatures with your phone if your SIM card has a security module. Using the  $\alpha$  ital signature can be the same as signing your name to a paper bill, contract, or other document.

To make a digital signature, select a link on a page, such as, the title of the book you want to buy and its price. The text to sign, which may include the amount and date, is displayed.

Check that the header text is *Read* and that the digital signature icon  $\mathbb{B}$  is displayed.

If the digital signature icon does not appear, there is a security breach, and you should not enter any personal data such as your signing PIN.

To sign the text, read all of the text first, and select **Sign**.

The text may not fit within a single screen. Therefore, make sure to scroll through and read all of the text before signing.

Select the user certificate you want to use. Enter the signing PIN. The digital signature icon disappears, and the service may display a confirmation of your purchase.

# **14. Operator menu**

This menu lets you access a portal to services provided by your service provider. The name and the icon depend on the operator. For more information, contact your service provider. The operator can update this menu with a service message.

# **15. SIM services**

Your SIM card may provide additional services. You can access this menu only if it is supported by your SIM card. The name and contents of the menu depend on the available services. Services<br>
The additional services. You can also set this<br>
your SIM card. The name and coments the menu<br>
SES.<br>
dinformation on using SIM codes are ces, contact your SI<br>
services may involve sending messages or making<br>
be ch

For availability and information on using SIM  $\alpha$  rd services, contact your SIM card vendor. This may be the service provider, network operator, or other vendor.

Accessing these services may in volve sending messages or making a phone call for which you may be charged.

# 16. PC connectivity

You can send and receive e-mail, and access the internet when your phone is connected to a compatible PC through a Bluetooth or a data cable connection. You can use your phone with a variety of PC connectivity and data communications applications.

# <span id="page-62-0"></span>■ **Nokia PC Suite**

With Nokia PC Suite you can synchronize contacts, calendar, notes, and to-do notes between your phone and a compatible PC or a remote internet server (network service). For more information about PC Suite, go to the Nokia website at www.nokia.com/support or your local Nokia website.

# ■ **Packet data, HSCSD, and CSD**

With your phone you can use the packet data, high-speed circuit switched data (HSCSD), and circuit switched data (CSD, *GSM data*) data services. For availability and subscription to data services, contact your network operator or service provider. See ['Modem settings',](#page-52-1) p. [53](#page-52-1).

The use of HSCSD services consumes the phone battery faster than normal voice or data calls.

# ■ **Bluetooth**

Use 'Bluetooth technology to connect your compatible PC to the internet. Your phone must have activated a service provider that supports internet access and your PC has to support Bluetooth PAN (personal area network). After connecting to the network access point (NAP) service of the phone and pairing with your PC, your phone automatically opens a packet data connection to the internet. PC Suite software installation is not necessary when using the NAP service of the phone. proposed to the phone can all a compute the phone can all and the phone can all and the phone can all and the phone can all and the set of the phone can all and the set of the phone can all and the set of the phone can all

See ['Bluetooth wireless technology',](#page-50-1) p. 51.

## **Data communication applications**

For information on using a data communication application, refer to the documentation provided with it.

Making or answering phone calls during a computer connection is not recommended, as it mid it disrupt the operation.

For better performance during data calls, place the phone on a stationary surface with the keypad  $\frac{1}{2}$ cing downward. Do not move the phone by holding it in your hand during a data call.

# **17. Enhancements**

To enhance phone functionality, a range of enhancements is available for you. Select any of these items to help accommodate your specific communication needs.

Check the model number of any charger before use with this device. This device is intended for use when supplied with power from an AC-3, AC-4,or AC-5 charger. This device uses BL-5C batteries.

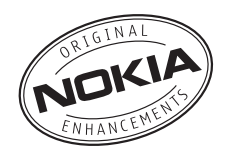

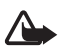

**Warning:** Use only batteries, chargers, and enhancements approved by Nokia for use with this particular model. The use of any other types may invalidate any approval or warranty, and may be dangerous.

For availability of approved enhancements, please check with your dealer.

#### **Practical rules about accessories and enhancements**

- Keep all accessories and enhancements out of the reach of small children.
- When you disconnect the power cord of any accessory or enhancement, grasp and pull the plug, not the cord.
- Check regularly that enhancements installed in a vehicle are mounted and are operating properly.
- Installation of any complex car enhancements must be made by qualified personnel only.

# **18. Battery and charger information**

Your device is powered by a rechargeable battery. The battery intended for use with this device is a BL-5C battery. This device is interceed for use when supplied with power from the following chargers: AC-3, AC-4, and AC-5. The  $\frac{1}{2}$  tten can be charged and discharged hundreds of times, but it will eventually wear out. When the talk and standby times are noticeably shorter than normal, replace the **battery.** Use only Nokia approved batteries, and recharge your battery only with No<sub>k</sub>ia approved chargers designated for this device. Use of an unapproved battery or  $\frac{1}{2}$  arger may present a risk of fire, explosion, leakage, or other hazard. The particular or the battery of the battery is completely discharged, it may be battery. If the battery is the battery only with No. Server and AC-5. The wave in the talk and stand than normal, replace the battery. Use on

If a battery is being used for the first time or if the battery has not been used for a prolonged period, it may be necks ary to connect the charger, then disconnect and reconnect it to begin charging the battery. If the battery is completely discharged, it may take several minutes before the charging indicator appears on the display or before any calls can be made.

Always switch the device off and disconnect the charger before removing the battery.

Unplug the charger from the electrical plug and the device when not in use. Do not leave a fully charged battery connected to a charger, since overcharging may shorten its lifetime. If left unused, a fully charged battery will lose its charge over time.

Always try to keep the battery between 15°C and 25°C (59°F and 77°F). Extreme temperatures reduce the capacity and lifetime of the battery. A device with a hot or cold battery may not work temporarily. Battery performance is particularly limited in temperatures well below freezing.

Do not short-circuit the battery. Accidental short-circuiting can occur when a metallic object such as a coin, clip, or pen causes direct connection of the positive (+) and negative (-) terminals of the battery. (These look like metal strips on the battery.) This might happen, for example, when you carry a spare battery in your pocket or purse. Shortcircuiting the terminals may damage the battery or the connecting object.

Do not dispose of batteries in a fire as they may explode. Batteries may also explode if damaged. Dispose of batteries according to local regulations. Please recycle when possible. Do not dispose as household waste.

Do not dismantle, cut, open, crush, bend, deform, puncture, or shred cells or batteries. In the event of a battery leak, do not allow the liquid to come in contact with the skin or eyes. In the event of such a leak, flush your skin or eyes immediately with water, or seek medical help.

Do not modify, remanufacture, attempt to insert foreign objects into the battery, or immerse or expose it to water or other liquids.

Improper battery use may result in a fire, explosion, or other hazard. If the device or battery is dropped, especially on a hard surface, and you believe the battery has been damaged, take it to a service center for inspection before continuing to use if

Use the battery only for its intended purpose. Never use any charger or battery that is damaged. Keep your battery out of the reach of small children.

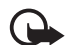

**Important:** Battery talk and standby times are estimates only and depend on signal strength, network conditions, features used, battery age and condition, temperatures to which bettery is exposed, use in digital mode, and many other factors. The amount of time a device is used for calls will affect its standby time. Likewise, the amount of time that the device is turned on and in the standby mode will affect its talk time. manutacture, attempt to insert foreign objects into the batter or other liquids.<br>
Suse may result in a fire, explosion, or other hazed. If ally on a hard surface, and you believe the *Ja*. The subseter for inspection befor

## ■ **Nokia battery authentication quidelines**

Always use original  $\overline{N_{s}}$  ia batteries for your safety. To check that you are getting an original Nokia battery, purchase it from an authorized Nokia dealer, and inspect the hologram label using the following steps:

Successful completion of the steps is not a total assurance of the authenticity of the battery. If you have any reason to believe that your battery is not an authentic, original Nokia battery, you should refrain from using it, and take it to the nearest authorized Nokia service point or dealer for assistance. Your authorized Nokia service point or dealer will inspect the battery for authenticity. If authenticity cannot be verified, return the battery to the place of purchase.

- 1. When you look at the hologram on the label, you should see the Nokia connecting hands symbol from one angle and the Nokia Original Enhancements logo when looking from another angle.
- 2. When you angle the hologram left, right, down and up, you should see 1, 2, 3, and 4 dots on each side respectively.

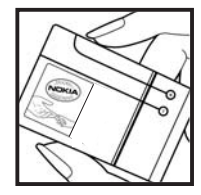

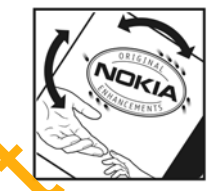

#### **What if your battery is not authentic?**

If you cannot confirm that your Nokia battery with the hologram on the label is an authentic Nokia battery, please do not use the battery. Take it to the **nearly authorized Nokia service** point or dealer for assistance. The use of a battery that is not approved by the manufacturer may be dangerous and may result in poor performance and damage to your device and its enhancements. It may also invalidate any approval or warranty applying to the device. Example 12 and may result in the property is not authentic?<br>
Firm that your Nokia battery with the holograph on the lablase do not use the battery. Take it to the **care is an**<br>
and may result in poor performance and damage

To find out more about original Nokia batteries, visity ww.nokia.com/battery.

# Care and maintenance

Your device is a product of superior design and craftsmanship and should be treated with care. The following suggestions will help you protect your warranty coverage.

- Keep the device dry. Precipitation, humidity, and all types of liquids or moisture can contain minerals that will corrode electronic circuits. If your device does get wet, remove the battery, and allow the device to dry completely before replacing it.
- Do not use or store the device in dusty, dirty areas. Its moving parts and electronic components can be damaged.
- Do not store the device in hot areas. High temperatures can shorten the life of electronic devices, damage batteries, and warp or melt certain plastics.
- Do not store the device in cold areas. When the device returns to its normal temperature, moisture can form inside the device and damage electronic circuit boards.
- Do not attempt to open the device other than as instructed in this guide.
- Do not drop, knock, or shake the device. Rough handling can break internal circuit boards and fine mechanics.
- Do not use harsh chemicals, cleaning solvents, or strong detergents to clean the device.
- Do not paint the device. Paint can clog the moving parts and prevent proper operation.
- Use a soft, clean, dry cloth to clean any lenses, such as camera, proximity sensor, and light sensor lenses.
- Use only the supplied or an approved replacement antenna. Unauthorized antennas, modifications, or attachments could damage the device and may violate regulations governing radio devices.
- Use chargers indoors.
- Always create a backup of data you want to keep, such as contacts and calendar notes.
- To reset the device from time to time for optimum performance, power off the device and remove the battery.

These suggestions apply equally to your device, battery, charger, or any enhancement. If any device is not working properly, take it to the nearest authorized service facility for service.

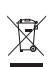

#### **Disposal**

The crossed-out wheeled-bin symbol on your product,  $\mathbf{F}$ , rature, or packaging reminds you that all electrical and electronic product to batteries, and accumulators must be taken to separate collection at the end of their working life. This requirement applies to the European Union and other locations where separate collection systems are available. Do not dispose of these products as unsorted municipal waste.

By returning the products  $t$  collection you help prevent uncontrolled waste disposal and promote the reuse of  $m$  terial resources. More detailed information is available from the product retailer, local waste authorities, national producer responsibility organizations, or your local Nokia representative. For the product Eco-Declaration or instructions  $f_{\text{M}}$  returning  $y_{\text{M}}$  obsolete product, go to country-specific information at www.no**kiausa.com.** ing properly, take it to the nearest authorized service factor<br>
I<br>
d-out wheeled-bin symbol on your product, *b*, rature, or<br>
out that all electrical and electronic product to terries, are<br>
sken to separate collection at t

# **Additional safety information**

#### ■ **Small children**

Your device and its enhancements may contain small parts. Keep them out of the reach of small children.

#### ■ **Operating environment**

This device meets RF exposure guidelines when used either in the normal use position against the ear or when positioned at least 2.2 centimeters (7/8 inch) away from the body.

**68**

When a carry case, belt clip, or holder is used for body-worn operation, it should not contain metal and should position the device the above-stated distance from your body.

To transmit data files or messages, this device requires a quality connection to the network. In some cases, transmission of data files or messages may be delayed until such a connection is available. Ensure the above separation distance instructions are followed until the transmission is completed.

Parts of the device are magnetic. Metallic materials may be attracted to the device. Do not place credit cards or other magnetic storage media near the device, because information stored on them may be erased.

#### ■ **Medical devices**

Operation of any radio transmitting equipment, including wireless phones, may interfere with the functionality of inadequately protected medical devices. Consult a physician or the manufacturer of the medical device to determine if they are adequately shielded from external RF energy or if you have any questions. Switch off you device in health care facilities when any regulations posted in these areas instruct you to do so. Hospitals or health care facilities may be using equipment that could be sensitive to external RF energy.

#### **Implanted medical devices**

Manufacturers of medical devices recommend *that a minimum* separation of 15.3 centimeters (6 inches) should be maintained between a wireless device and an implanted medical device, such as a pacemaker or implanted card overter defibrillator, to avoid potential interference with the medical device. Persons who have such devices should: The medical device to determine if they are adequately sh<br>
y or if you have any questions. Switch off you device in h<br>
y regulations posted in these areas instruct you do<br>
ies may be using equipment that could be set if th

- Always keep the wireless device more than 15.3 centimeters (6 inches) from the medical device when the wireless device is turned on.
- Not carry the wireless  $\epsilon$  evice in a breast pocket.
- Hold the wireless device to the  $e_a$  opposite the medical device to minimize the potential for interference.
- Turn the wireless divice off immediately if there is any reason to suspect that interference is taking place.
- Read and follow the directions from the manufacturer of their implanted medical device.

If you have any questions about using your wireless device with an implanted medical device, consult your health care provider.

#### **Hearing aids**

Some digital wireless devices may interfere with some hearing aids. If interference occurs, consult your service provider.

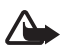

**Warning:** For hearing aid compatibility, you must turn off the Bluetooth connectivity.

Your mobile device model complies with FCC rules governing hearing aid compatibility. These rules require an M3 microphone or higher value. The M-value, shown on the device

box, refers to lower radio frequency (RF) emissions. A higher M-value generally indicates that a device model has a lower RF emissions level, which may improve the likelihood that the device will operate with certain hearing aids. Some hearing aids are more immune than others to interference. Please consult your hearing health professional to determine the Mrating of your hearing aid and whether your hearing aid will work with this device. More information on accessibility can be found at **www.nokiaaccessibility.com**.

#### ■ **Vehicles**

RF signals may affect improperly installed or inadequately shielded electronic systems in motor vehicles such as electronic fuel injection systems, electronic antiskid (antilock) braking systems, electronic speed control systems, and air bag systems. For more information, check with the manufacturer, or its representative, of your vehicle or any equipment that has been added.

Only qualified personnel should service the device or install the device in a vehicle. Faulty installation or service may be dangerous and may invalidate an wave ranty that may apply to the device. Check regularly that all wireless device equipment in your vehicle is mounted and operating properly. Do not store or carry flammable liquids, gases, or explosive materials in the same compartment as the device, its parts, or enhancements. For vehicles equipped with an air bag, remember that air bags inflate with graat force. Do not place objects, including installed or portable wireless equipment in the area over the air bag or in the air bag deployment area. If in-vehicle wireless  $\epsilon$  ipment in improperly installed and the air bag inflates, serious injury could result. sonnel should service the device or install the device in a<br>vice may be dangerous and may invalidate an **Warry that**<br>regularly that all wireless device equipment in some transfer of the<br>perly. Do not store or carry flammab

Using your device while flying in air ratio prohibited. Switch off your device before boarding an aircraft. The use of wireless tele levices in an aircraft may be dangerous to the operation of the aircraft, disrupt the wireless telephone network, and may be illegal.

#### ■ **Potentially explosive environments**

Switch off your device when in any area with a potentially explosive atmosphere, and obey all signs and instruction . Potentially explosive atmospheres include areas where you would normally be advised to turn off your vehicle engine. Sparks in such areas could cause an explosion or fire resulting in bodily injury or even death. Switch off the device at refueling points such as near gas pumps at service stations. Observe restrictions on the use of radio equipment in fuel depots, storage, and distribution areas; chemical plants; or where blasting operations are in progress. Areas with a potentially explosive atmosphere are often, but not always, clearly marked. They include below deck on boats, chemical transfer or storage facilities and areas where the air contains chemicals or particles such as grain, dust, or metal powders. You should check with the manufacturers of vehicles using liquefied petroleum gas (such as propane or butane) to determine if this device can be safely used in their vicinity.

#### ■ **Emergency calls**

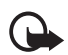

**Important:** This device operates using radio signals, wireless networks, landline networks, and user-programmed functions. If your device supports voice calls over the internet (internet calls), activate both the internet calls and the cellular phone. The device will attempt to make emergency calls over both the cellular networks and through your internet call provider if both are activated. Connections in all conditions cannot be guaranteed. You should never rely solely on any wireless device for essential communications like medical emergencies.

#### **To make an emergency call:**

- 1. If the device is not on, switch it on. Check for adequate signal strength. Depending on your device, you may also need to complete the following:
	- Insert a SIM card if your device uses one.
	- Remove certain call restrictions you have activated in your device.
	- Change your profile from offline or flight profile mode to an active profile.
- 2. Press the end key as many times as needed to clear the  $\frac{d^2\mathcal{L}}{d^2}$  and ready the device for calls.
- 3. Enter the official emergency number for your present location. Emergency numbers vary by location.
- 4. Press the call key.

When making an emergency call, give all the necessary information as accurately as possible. Your wireless device may be the only means of communication at the scene of an accident. Do not end the call until viven permission to do so.

#### ■ **Certification information (SAR)**

#### **This mobile device meets quideline** for exposure to radio waves.

Your mobile device is a radio transmitter and receiver. It is designed not to exceed the limits for exposure to radio waves recommended by international guidelines. These guidelines were developed by the independent scientific organization ICNIRP and include safety margins designed to assure the protection of all persons, regardless of age and health. In the internal restrictions you have activated in your tryice.<br>
In profile from offline or flight profile mode to the discussed were as many times as needed to clear the discussed and reactive section of the discussion of

The exposure guidelines for mobile devices employ a unit of measurement known as the Specific Absorption Rate or SAR. The SAR limit stated in the ICNIRP guidelines is 2.0 watts/ kilogram (W/kg) averaged over 10 grams of tissue. Tests for SAR are conducted using standard operating positions with the device transmitting at its highest certified power level in all tested frequency bands. The actual SAR level of an operating device can be below the maximum value because the device is designed to use only the power required to reach the network. That amount changes depending on a number of factors such as how close you are to a network base station. The highest SAR value under the ICNIRP guidelines for use of the device at the ear is 0.78 W/kg.

Use of device accessories and enhancements may result in different SAR values. SAR values may vary depending on national reporting and testing requirements and the network band. Additional SAR information may be provided under product information at **www.nokiausa.com**.

Your mobile device is also designed to meet the requirements for exposure to radio waves established by the Federal Communications Commission (USA). These requirements set a SAR limit of 1.6 W/kg averaged over one gram of tissue. The highest SAR value reported under this standard during product certification for use at the ear is 1.04 W/kg and when properly worn on the body is 0.76 W/kg.

FCC Draft
# **Index**

## **A**

access codes 8 accessories 65 active standby 19, 50 alarm clock 43 antenna 16 applications 38 audio messages 32

## **B**

battery charging 14 installation 11 Bluetooth 51, 64 bookmarks 59 browser appearance settings 59 bookmarks 59 security 60 setting up 58 business cards 48

## **C**

cache memory 61 calculator 45 calendar 44 call functions 22 log 25 options 23 settings 53 waiting 23 call register. See call log. calls 22, 23 camera<br>effects 40 filter 40 settings 40 taking pictures 40 certificates 62 character case 24 charge the battery 14 codes 8, 9

configuration 55 configurations setting service 9 contact information 8 contacts 46, 47, 48, 49 cookies 60 countdown timer 45 customer service 8

## **D**

data communication 64 data cable 53 digital signature  $6$ display 18, 19 downloads 10, 60

### **E**

**EGPRS** e-mail

```
folders 33
                                                                  settings 34
                                                                     \muite and send 33
                                                           e-mail application 33
                                                           e-mails
                                                                  delete 34
                                                                  reply and forward 34
                                                           end
                                                                  call 22
                                                           enhancements 55, 64
                                                           equalizer 43 data cable 53<br>
digital signature<br>
display 18, 19<br>
display 18, 19<br>
downloads 10, 60<br>
E<br>
FGPRS<br>
FGPRS<br>
FGPRS<br>
FGPRS<br>
FGPRS<br>
Total rs 33<br>
set ngs 34<br>
...<br>
of the same set of the same set of the same of the set of the set of t
```
### **F**

factory settings 57 folders e-mail 33 inbox 34 other 34 font size 50

### **G**

gallery 37 games 38 GPRS 52

## н

handsfree. See loudspeaker. hearing aid 55 hearing aids 69 help 46

### **I**

indicators 19 installation battery 11 SIM card 11 instant messaging 26 internet 58

### **K**

keyguard 21 keypad lock 21 keys 21

### **L**

language settings 54 lights 55 log 25 loudspeaker 23

#### **M**

**74H** main display 19, 50 memory card 38 menu 18 message center number 30 message settings 35, 36 messages audio message 32 length indicator 30 message settings 35 text 29 voice message 34 mini display 18, 50 MMS. See multimedia messages. multimedia messages 30 music player 41

#### **N**

74

navigation 18 network name on display 18, 19 services 7 network mode 18, 19

Nokia contact information 8 notes 44, 45 numbers 49

## **O**

offline mode 21 operator menu 63 organizer 43 overview functions 8

## **P**

packet data 52, 64 parts 17 PC connectivity 63 PC Suite 63 phone configuration keys 17 open 15 parts 17 settings 5  $phone$  ck. See keypad lock. PictBridge 53 picture 40 PIN codes 8, 15 predictive text input 24 pro<sub>ril</sub>es 49 PUK codes 9 pushed messages 60 phone<br>
configuration<br>
level 17<br>
von 15<br>
parts 17<br>
parts 15<br>
parts 15<br>
parts 15<br>
parts 15<br>
parts 15<br>
parts 16<br>
parts 16<br>
parts 16<br>
parts 16<br>
parts 16<br>
parts 40<br>
pittode 40<br>
pittode 40<br>
pittode 5<br>
parts 40<br>
parts 40<br>
parts 1

### **R**

recorder 42 restriction password 9 ringing tones 49

#### **S**

safety enhancements 65 hearing aids 69 scrolling 18 security codes 8 module 61 settings 56 service numbers 49 service messages 60 services 58 settings active standby 50

call 53 camera 40 configuration 55 connectivity 51 downloads 60 enhancements 55 GPRS 52 main display 50 messages 35 mini display 50 my shortcuts 50 phone 54 profiles 49 restore factory settings 57 security 56 themes 49 tones 49 t-zones inbox 61 USB data cable 53 wallpaper 50 shared memory 7 shortcuts 50 signal strength 18, 19 SIM card 21 card installation 11 services 63 SIM card 21 SMS. See text messages software updates 9 speed dialing 22, 48 standby mode 18, 50 status indicators 18, 19 stereo widening 43 stopwatch 45 strap 16 switch on and off 15 61<br>
e 53<br>
Voice<br>
commands<br>
1<br>
3, 19<br>
on 11<br>
ssages<br>
48<br>
FCC Ver 42<br>
web 58<br>
services 58<br>
web 58<br>
services 58<br>
web 58<br>
web 58<br>
web 58<br>
services 58<br>
wirels markly language<br>
wrist strap is<br>
wrist strap is<br>
wrist strap is<br>
wri

## **T**

taking pictures 40 text 24, 25 text message 29 themes 49 to-do list 44 tones 49 traditional text input 25 t-zones menu 58 t-zones inbox 60

## **U**

unlock keypad 21 UPIN 15

### **V**

voice commands<sup>1</sup> dialing 22 mes ages 34 recorder 42

## **W**

wall aper 50 web 58 services 58 wireless markup language (WML) 58 wrist strap 16 write text 24

## **X**

XHTML 58

FCC Draft